**Sujet :**

# **Mise en place d'un système de supervision**

# **Open source.**

# **RAPPORT DE PROJET FIN D'ETUDE LASTIC3**

Elaboré par

# **Othman Souli**

**Encadré par :**

Mr Guemazi Mohamed

**Société d'accueil :** 

ThinkTank

UNIVERSITE VIRTUELLE DE TUNIS

**Année Universitaire : 2010/2011**

# *Dédicace*

*A mes chers parents qui m'ont tellement donné et à qui je dois tout, en signe de gratitude et de reconnaissance.* 

*A ma femme et ma petite fille qui ont apporté le bonheur et la paix a ma vie. Qu'Allah les protège tous.* 

 *Othman Souli* 

# *Remerciements*

Le travail présenté dans ce rapport de stage de fin d"étude a été effectué pour le compte de la société de service et d"ingénierie « Think Tank », sous la bienveillance du gérant Mohamed Guermazi que je tiens à remercier pour m"avoir accordé l"opportunité de réaliser ce stage dans la société en parallèle avec mes taches quotidiennes comme administrateur réseaux et de m"avoir encadré.

# Table des matières

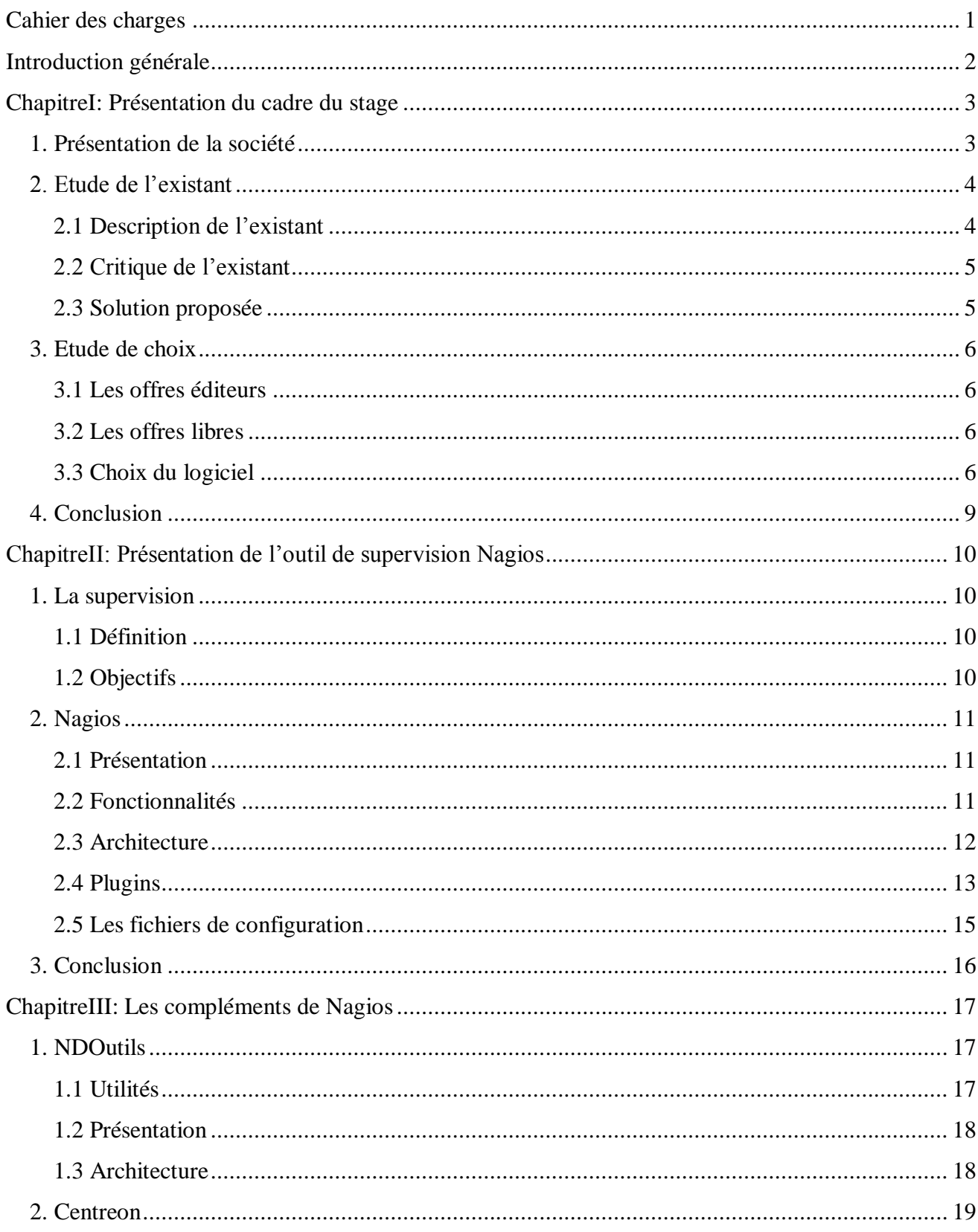

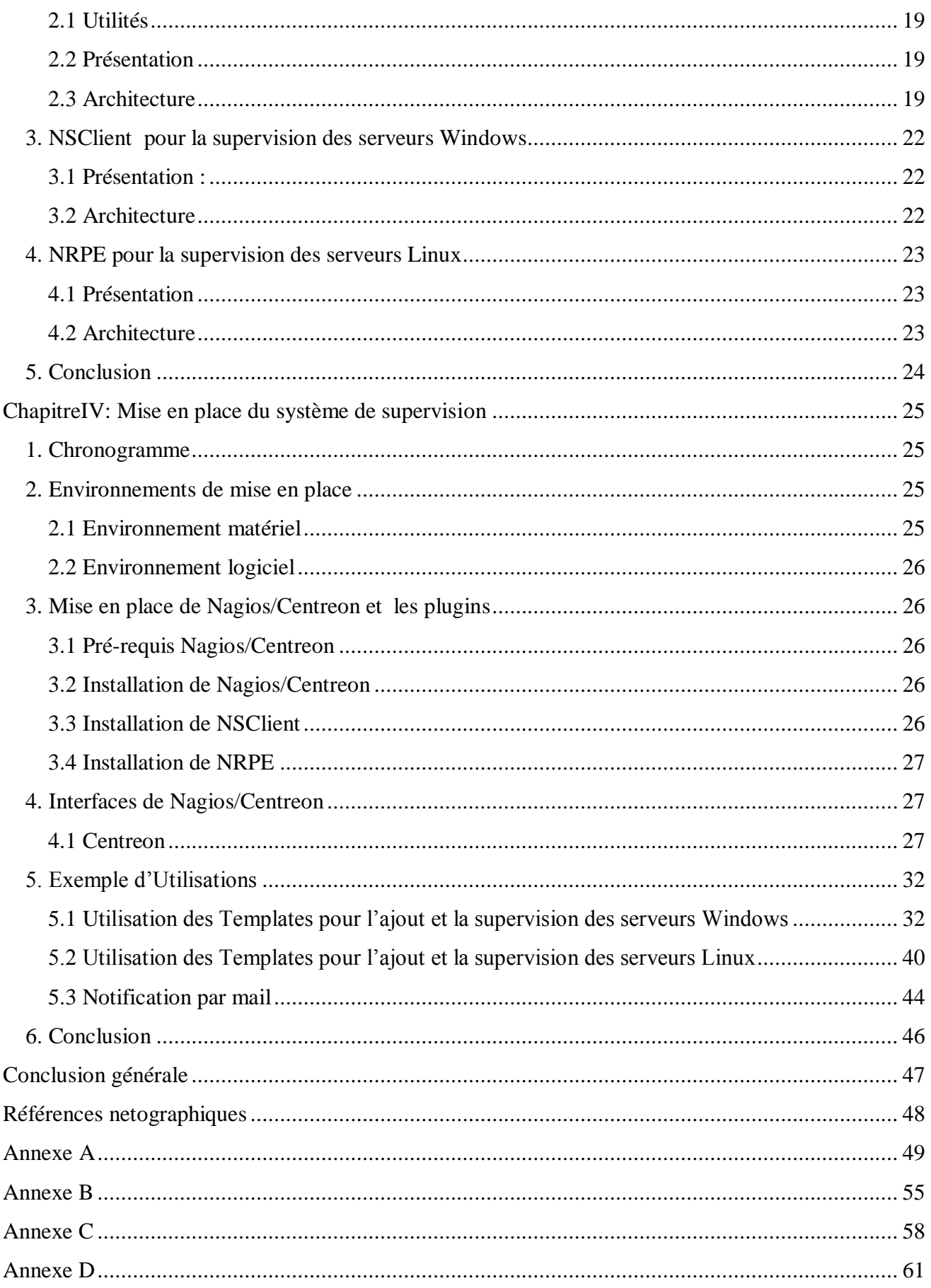

# *Table des figures*

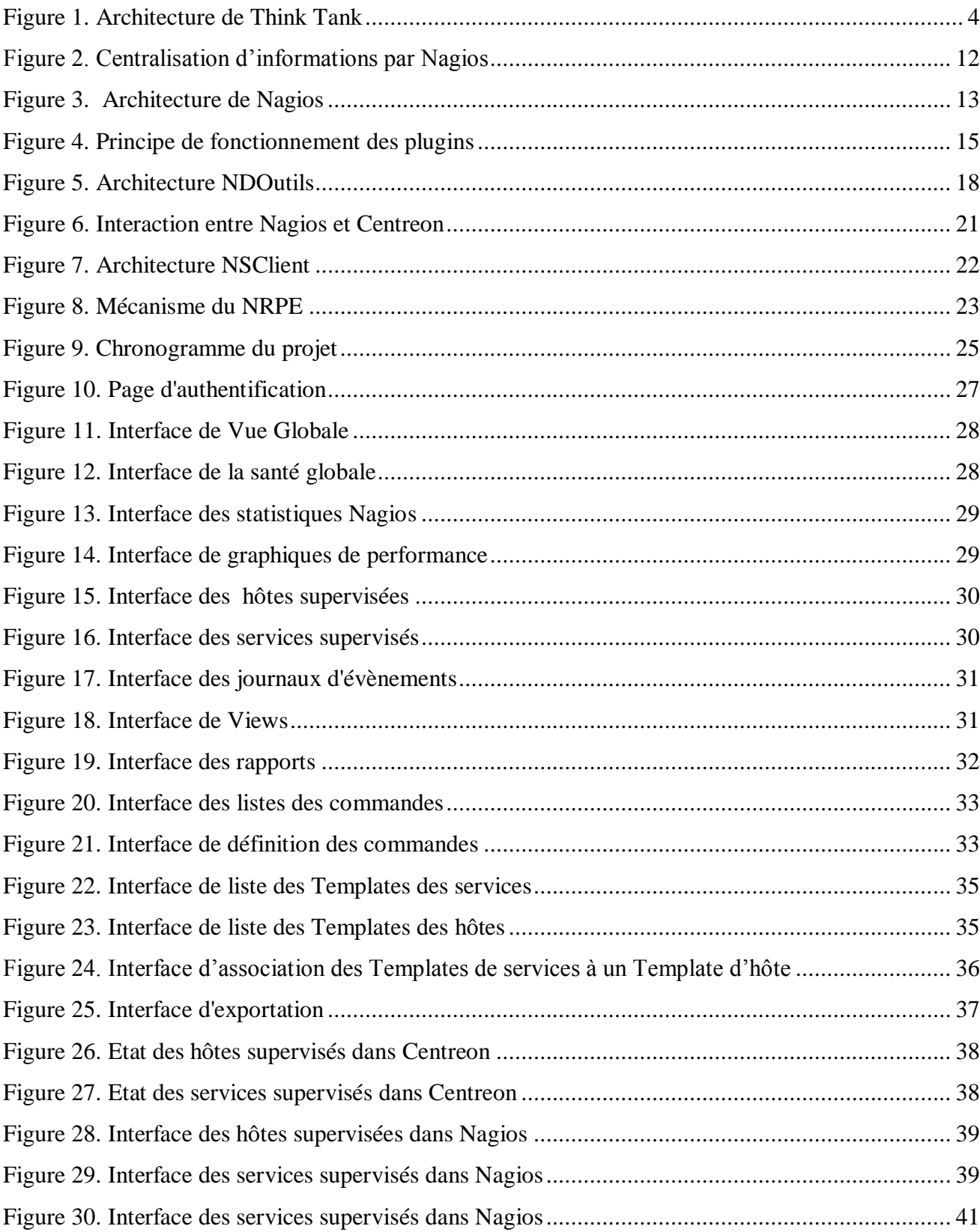

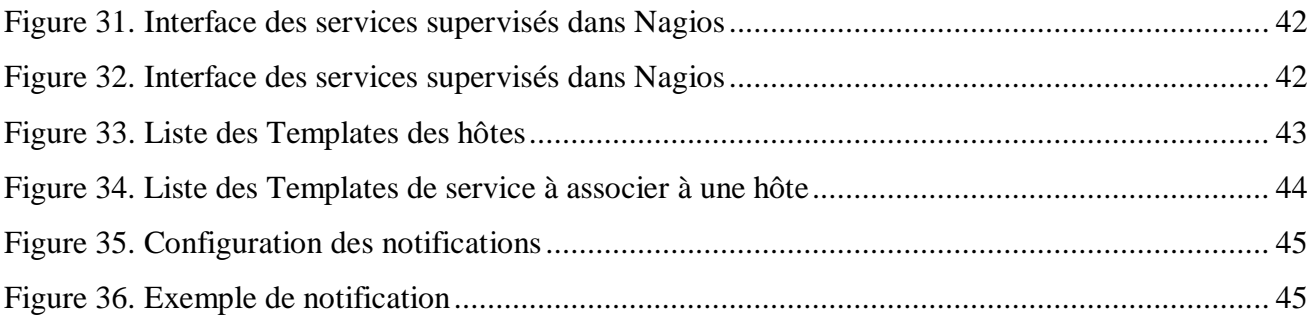

# Liste des Tableaux

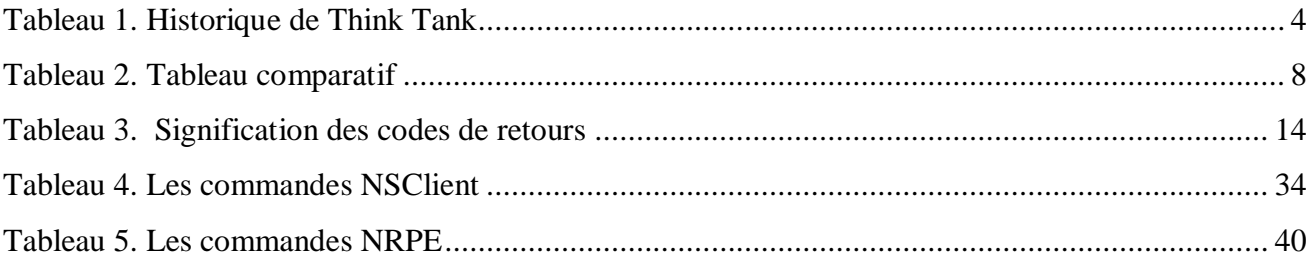

# *Cahier des charges*

### <span id="page-8-0"></span>*Titre du projet :*

Mise en place d"un système de supervision Open source.

# *Travail demandé:*

 Recherche, Implémentation et configuration d'une solution Open Source qui vise à superviser à distance les différents serveurs de la société avec gestion des alertes dans un environnement multiplateformes.

#### *Entreprise d'accueil :*

Think Tank, société de services et d"ingénierie informatique.

#### *Plan du travail :*

Le but principal du projet est de pouvoir établir ou choisir et installer une station de surveillance des serveurs qui remplit les conditions suivantes :

- $\triangleright$  Coûts financiers les plus réduits possibles.
- Récupération des informations permettant la détection des pannes, l"indisponibilité des serveurs et de leurs services.
- Des renseignements supplémentaires de monitoring sur la charge CPU, Espace disque, mémoire disponible, input/output, etc…
- $\triangleright$  Gestion des alertes.
- $\triangleright$  Notification par mail ou SMS en cas de problème.
- Générer des rapports sur le fonctionnement des serveurs par mois.
- Générer des graphes (cartographie du réseau,…)
- Une interface graphique claire pour l"interaction utilisateur/Logiciel.

# *Introduction générale*

<span id="page-9-0"></span>Actuellement toutes les entreprises sont équipées d"un réseau local au minimum, et de réseaux de longues distances pour les plus importantes d"entre elles. Leurs parcs informatiques englobent une dizaine voir une centaine d"équipements, engendrés par des serveurs de bases de données et des serveurs de traitements.

Vu que ces systèmes informatiques sont au cœur des activités des entreprises, leur maitrise devient primordiale. Ils doivent fonctionner pleinement et en permanence pour garantir la fiabilité et l"efficacité exigées, et surtout travailler à réduire les problèmes de défaillances, les pannes, les coupures et les différents problèmes techniques qui peuvent causer des pertes considérables.

 De ce fait, les administrateurs réseau font appel à des logiciels de surveillance et de supervision de réseaux afin de vérifier l'état du réseau en temps réel de l'ensemble du parc informatique sous leur responsabilité. Et être aussi informés automatiquement (par email, par SMS) en cas de problèmes. Grâce à un tel système, les délais d'interventions sont fortement réduits et les anomalies peuvent être aussitôt prises en main avant même qu'un utilisateur peut s'en apercevoir.

Ainsi, la supervision des réseaux s"avère nécessaire et indispensable. Elle permet entre autre d"avoir une vue globale du fonctionnement et des problèmes pouvant survenir sur un réseau mais aussi d"avoir des indicateurs sur la performance de son architecture.

Dans ce cadre, le présent rapport se base sur trois axes principaux :

- Présenter les notions de base de la supervision informatique et de ses logiciels les plus utilisés actuellement.
- Etudier la solution choisie parmi plusieurs en énumérant ses fonctionnalités et apports.
- la réalisation, et la mise en place de cette solution.

# *ChapitreI: Présentation du cadre du stage*

<span id="page-10-0"></span>Ce chapitre se focalise sur la présentation de l"entreprise accueillante et l"étude détaillée de l"existant où on cernera la problématique de mon sujet et on présentera la solution adoptée pour ce dernier.

## <span id="page-10-1"></span>**1. Présentation de la société**

Think Tank est une société de services et d'ingénierie informatique qui, partant de ses compétences dans les processus et les technologies adaptés aux systèmes d"informations, a su développer un savoir faire spécifique dans plusieurs domaines tel les méthodologies Orientée Objet, du langage JAVA, et de la plateforme J2EE.

Elle s"appuie en outre sur son centre de compétences « Architecture et Infrastructure » qui réunit un réseau d"experts dans les domaines suivants : systèmes et réseaux, sécurité et bases de données.

Ses prestations s"étendent du conseil en architecture technique jusqu"à l"exploitation globale du système d"information conçu, dans des centres de compétences sécurisés.

# 3 **1999** -Création de Think Tank SARL, acquisition du projet Marketing Media Warehouse de BMW. **2001 -**Signature d'un contrat de Partenariat avec la société Think Tank Business Solutions AG. **2003 -**Signature d"un contrat de sous-traitance avec BearingPoint (Corporate KPMG Consulting) **2004 -**Signature du contrat avec BearingPoint Munich pour la réalisation du projet PGI de Siemens AG (Power Generation Industrial) 2005 | -Signature du contrat de sous-traitance avec SBB Suisse (Chemins de Fer Suisses) -Signature du contrat avec BearingPoint Frankfort pour la participation au méga projet de Reporting bancaire ABACUS Davinci qui utilise la norme financière Bale II **2007** Participation de 8 experts de Think Tank dans le projet du registre de commerce national de Tunisie dans le cadre du Programme de Modernisation Industrielle (PMI)

#### **Historique :**

| 2008 | Participation des experts de Think Tank dans l'action de mise à niveau du système   |  |  |  |  |  |  |  |  |
|------|-------------------------------------------------------------------------------------|--|--|--|--|--|--|--|--|
|      | d'information du département de propriété industrielle de l'INNORPI lancée par le   |  |  |  |  |  |  |  |  |
|      | <b>PMI</b>                                                                          |  |  |  |  |  |  |  |  |
| 2009 | -Mise en place du système qui gère le registre de commerce Tunisien. Interlocuteurs |  |  |  |  |  |  |  |  |
|      | Ministère de la Justice et des Droits de l'Homme et l'Institut National de          |  |  |  |  |  |  |  |  |
|      | Normalisation et de la Propriété Industrielle (INNORPI)                             |  |  |  |  |  |  |  |  |
|      | - Mise en place du nouveau Portail dédié au registre de commerce de Tunisie         |  |  |  |  |  |  |  |  |
|      | - Mise en place de la première plateforme de dépôt des bilans en ligne dédiée aux   |  |  |  |  |  |  |  |  |
|      | experts comptables                                                                  |  |  |  |  |  |  |  |  |

**Tableau 1. Historique de Think Tank** 

# <span id="page-11-3"></span><span id="page-11-0"></span>**2. Etude de l'existant**

# <span id="page-11-1"></span>**2.1 Description de l'existant**

Ce présent travail s'est déroulé dans un environnement comportant un parc informatique composé d"une dizaine de machines et de serveurs locaux et distants, dont le nombre est capable de se dupliquer en fonction du temps et des clients. La figure 1 présente l"architecture de Think Tank :

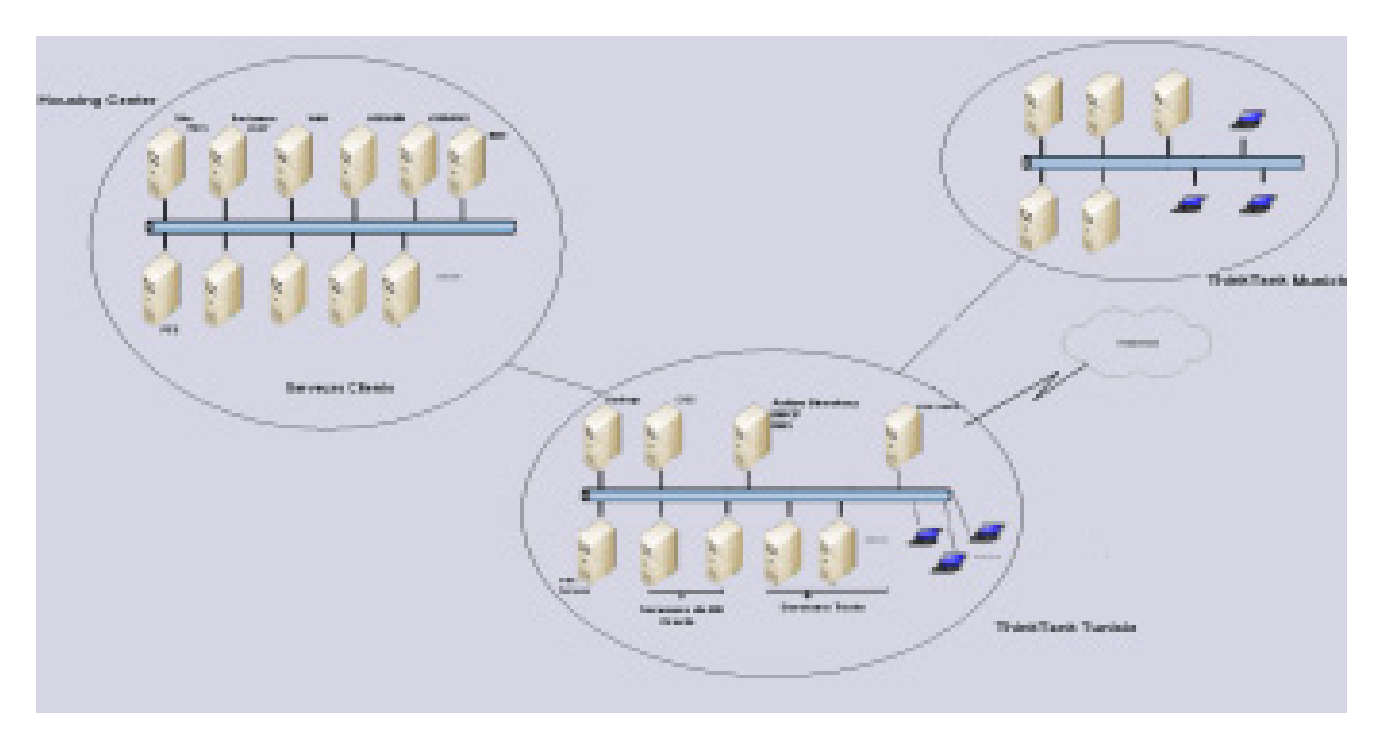

<span id="page-11-2"></span>**Figure 1. Architecture de Think Tank**

Think Tank possède un très grand nombre de serveurs locaux en Tunisie, ainsi qu"elle héberge une dizaine de serveurs pour ses clients dans un centre d"hébergement en Allemagne (Housing Center).

#### <span id="page-12-0"></span>**2.2 Critique de l'existant**

Ayant un très grand nombre de serveurs à gérer, l"administrateur est incapable de vérifier leurs disponibilité (en ligne ou pas), de déterminer la qualité des services qu"ils offrent, ni détecter la défaillance des équipements (charge CPU, Etat mémoire, surcharge du disque….), ni les surcharges et pénurie temporaire des ressources. Le seul moyen de détecter ces anomalies ne peut se faire que par la réception des différentes plaintes et réclamations des clients.

Se souciant de sa réputation et concerné par la satisfaction et le confort de ses clients, la société veut à tout prix éviter la confrontation à des clients mécontents d"où éviter le risque de les perdre, et ce en travaillant à offrir une meilleure qualité de services à ses clients en anticipant les pannes et en évitant les arrêts de longue durée gênant les services qui peuvent causer de lourdes conséquences aussi bien financières qu"organisationnelles.

Le but de ce projet est donc de trouver une solution optimale pour la gestion des serveurs et le monitoring de ses équipements en premier lieu, offrir la possibilité de devenir « pro actif » face aux problèmes rencontrés en un second lieu, et finalement et le plus important, de pouvoir détecter et interpréter en un simple coup d"œil les causes et origines des problèmes rencontrés afin de les fixer le plus rapidement possible.

#### <span id="page-12-1"></span>**2.3 Solution proposée**

La gestion des serveurs distants et le monitoring de ses équipements étant le plus grand souci de l'administrateur, j'ai jugé nécessaire de mettre en évidence un outil pour contrôler le fonctionnement du réseau, d"étudier les données collectées et de définir des seuils d"alertes qui peuvent servir pour le déclenchement des alertes lors de détection des problèmes.

Il s"agit donc et sans doute d"une mise en place d"un système de supervision qui pourra grâce aux différentes fonctionnalités qu"il offre, anticiper les pannes en suivant méticuleusement le fonctionnement du système et en surveillant le statut des serveurs, des divers services réseaux et d"offrir des renseignements supplémentaires voir charge CPU, espace disque, mémoire disponible, etc.

Un système de supervision offrira à l"administrateur la possibilité de réagir le plus rapidement possible face aux pannes qui peuvent intervenir afin d"éviter un arrêt de production de trop longue durée.

#### <span id="page-13-0"></span>**3. Etude de choix**

De nombreuses plateformes de supervision existent aujourd"hui. Certaines se contentent de gérer à temps réels l"état du réseau et préserve une vue globale sur le fonctionnement de son architecture, d"autres permettent également de connaître l"état des différents services, et d"autres qui offrent la possibilité de ressortir de nombreuses statistiques du réseau permettant une analyse assez fine.

### <span id="page-13-1"></span>**3.1 Les offres éditeurs**

S"assurant que la supervision est un marché porteur, les sociétés se pressent de plus en plus à investir dans des produits permettant la supervision et une meilleure gestion des réseaux.

Deux familles apparaissent, celle proposant des solutions généralistes pour la supervision des réseaux, des serveurs, des applications, des sites web,… comme les logiciels Patrol (BMC), d"Unicenter (Computer Associate), de la gamme openview (HP)...

D'autres offrent une supervision des domaines plus spécifiques citant comme logiciel panorama (Altaworks) qui gère uniquement l"aspect sécurité ou PathWAI (Candle) qui se penche principalement sur la supervision des applications.

Ces solutions n"ont qu"un seul point commun : **un prix élevé**.

#### <span id="page-13-2"></span>**3.2 Les offres libres**

Il existe des solutions de supervision libres et professionnelles. Parmi les plus répandues, reconnues du moment nous pouvons citer Nagios, Zabbix, BigBrother2 et OpenNMS.

L"avantage de ces logiciels libres est la gratuité, la disponibilité du code source et la liberté d"étudier et de modifier le code selon nos besoins et de le diffuser. De plus, il existe une communauté importante d"utilisateurs et de développeurs qui participent à l"amélioration des logiciels et apportent une assistance par la mise en ligne des documentations et les participations aux forums.

#### <span id="page-13-3"></span>**3.3 Choix du logiciel**

Les différentes solutions commerciales déjà présentées (HPOpenview, Patrol, BigBrother, etc..) nécessitent un investissement important pour leur mise en place, et pour des raisons propres à l"entreprise, toutes ces solutions sont à écarter de mon liste de choix.

Parmi les solutions les plus connues, recommandées et surtout Libres, on citera Nagios et Zabbix. Voici un tableau comparatif des deux logiciels choisis.

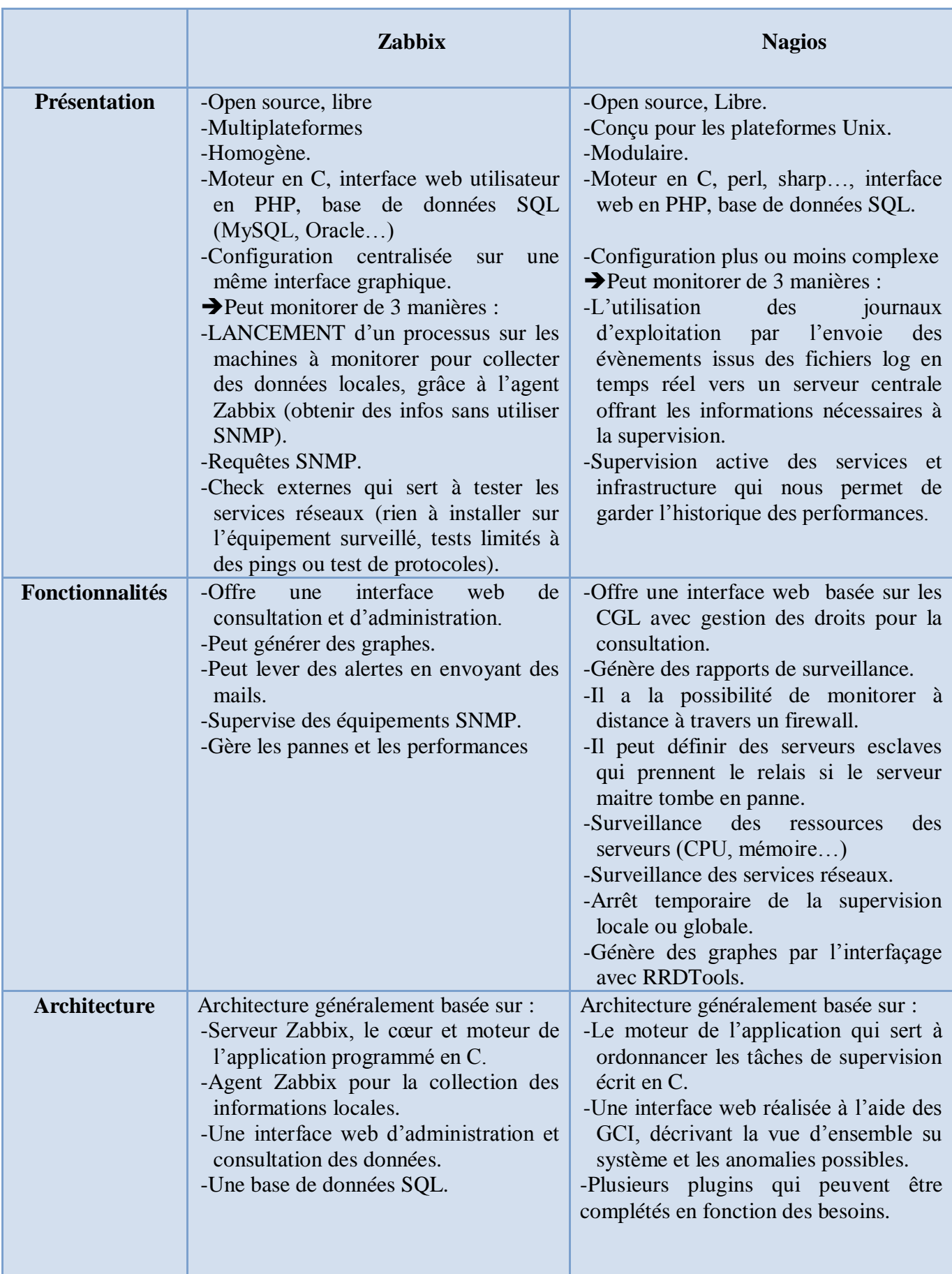

| <b>Avantages</b>     | -Multiplateforme.                                                                                                    | les<br>plugins qui<br>-Des<br>étendent                                                                                                    |  |  |  |  |  |
|----------------------|----------------------------------------------------------------------------------------------------|----------------------------------------------------------------------------------------------------|--|--|--|--|--|
|                      |                                                                                                    |                                                                                                    |  |  |  |  |  |
|                      | -Utilise peu de ressources                                                                                                    | possibilités de Nagios.                                                                                                    |  |  |  |  |  |
|                      | -Plus léger grâce à son homogénéité                                                                                                    | -Une très grande communauté<br>qui                                                                                                    |  |  |  |  |  |
|                      | (Pas de plug-in à ajouter).                                                                                                    | participe<br>activement<br>au                                                                                                    |  |  |  |  |  |
|                      | -Mise à jour facile.                                                                                                    | développement.                                                                                                    |  |  |  |  |  |
|                      | -Configuration et utilisation aisée.                                                                                                    | -Un moteur performant                                                                                                    |  |  |  |  |  |
|                      | -Interface vaste mais claire.                                                                                                    | -solution complète permettant<br>le<br>reporting, la gestion des pannes et<br>d'alarmes, gestion des utilisateurs<br>-Des plugins permettent aux utilisateurs |  |  |  |  |  |
|                      |                                                                                                    | de développer facilement ses propres<br>vérifications de services.                                                                                            |  |  |  |  |  |
|                      |                                                                                                    | -Possibilité de repartir la supervision<br>entre plusieurs administrateurs.                                                                                   |  |  |  |  |  |
|                      |                                                                                                    | -Offre la possibilité de développer ses<br>propres modules.                                                                                                   |  |  |  |  |  |
| <b>Inconvénients</b> | -L'agent Zabbix communique<br>les<br>données en claire inécessité<br>de<br>sécuriser les données.<br>d'interfaçage avec<br>d'autres<br>-Peu | -Configuration complexe mais peut<br>s'améliorer en ajoutant Centreon.<br>-Interface peu ergonomique et intuitive.                                            |  |  |  |  |  |
|                      | solutions commerciales.<br>-Communauté de développeurs limitée.                                                                             |                                                                                                    |  |  |  |  |  |

**Tableau 2. Tableau comparatif**

<span id="page-15-0"></span>Parmi ces solutions libres, les deux logiciels Zabbix et Nagios sont les plus répandus et les plus utilisés. Par rapport à mon projet, se sont les deux solutions les plus adaptées permettant de satisfaire pratiquement tous les besoins de la société, par les différentes fonctionnalités qu"elles offrent. Et compte tenu de ce critère Zabbix et Nagios restent à égalité et il me sera impossible de les départager.

Une des particularités captivantes de Nagios est sa modularité, on a ainsi estimé que Nagios a été plus adapté aux besoins de mon projet que Zabbix. En effet, grâce à ses plugins, Nagios possède une architecture facilement adaptable à l"environnement. Ces derniers pouvant être ajoutés, modifiés ou même personnalisés et permettent de spécifier les tâches pour aboutir au résultat voulu.

De plus Nagios est une solution stable, dispose d'une grande communauté de développeurs et est utilisé aussi bien dans les petites et moyennes infrastructures que dans les grands parcs informatiques et utilisé surtout par plusieurs entreprises de renommé, tels que Yahoo (100 000 serveurs), Yellow pipe Web Hosting (7000 serveurs) …

Bien que ce dernier soit réputé par sa configuration fastidieuse, il peut être couplé à Centreon un logiciel qui lui servira de couche applicative afin de faciliter la configuration et d"établir des interfaces IHM plus ergonomiques et compréhensibles.

# <span id="page-16-0"></span>**4. Conclusion**

Ce chapitre a été conçu pour familiariser l"environnement du travail en présentant l"entreprise d"accueil et l"architecture réseau dont elle dispose.

Les problèmes que rencontre la société se sont imposés suite à l'étude de l'existant et à sa critique, ce qui m"a permis de cerner la problématique de mon projet. J"ai par la suite proposé des solutions et leur étude a mon gérant et finalement nous avons posé notre choix sur la solution que nous jugeons la plus convenable à la société et à la formation que nous estimons acquérir qui est le logiciel de supervision libre « Nagios ».

Le chapitre suivant attaquera une étude approfondie de la solution choisie.

# <span id="page-17-0"></span>*ChapitreII: Présentation de l'outil de supervision Nagios*

Dans ce présent chapitre, Je commençe par définir la notion de la supervision et ses objectifs ensuite, analyser de prés les fonctionnalités de la solution proposée, son architecture, et les différents services qu"elle offre et finir par énumérer les différents fichiers de configurations sur quoi se base cette solution.

# <span id="page-17-1"></span>**1. La supervision**

#### <span id="page-17-2"></span>**1.1 Définition**

La supervision de réseaux peut être définie comme l"utilisation de ressources réseaux adaptées dans le but d"obtenir des informations (en temps réel ou non) sur l"utilisation ou la condition des réseaux et de leurs éléments afin d"assurer un niveau de service garanti, une bonne qualité et une répartition optimale et de ceux-ci.

La mise en place d'une supervision réseau, a donc pour principale vocation de collecter à intervalle régulier les informations nécessaires sur l"état de l"infrastructure et des entités qui y sont utilisés, de les analyser et de les rapporter.

### <span id="page-17-3"></span>**1.2 Objectifs**

L'objectif d'une supervision de réseaux peut ainsi se résumer en trois points :

**Etre réactif** en alertant l'administrateur (e-mail ou sms) en cas de dysfonctionnement d'une partie du système d"information.

**Etre pro actif** en anticipant les pannes possibles.

 Cibler le problème dès son apparition afin d"agir rapidement de la façon la plus pertinente possible.

## <span id="page-18-0"></span>**2. Nagios**

#### <span id="page-18-1"></span>**2.1 Présentation**

Nagios est un logiciel libre distribué sous licence GPL qui permet de superviser un système d"information complet. Utilisé par de nombreuses sociétés, il fait l"objet de contribution et recherche très actives.

Etant le successeur de NetSaint dont la première version date de 1999, ce logiciel est considéré comme une évolution de ce dernier auquel a été ajoutée, entre autre, la gestion du protocole SNMP. Il apparaît sous le nom de Nagios le 10 mai 2002 aux conditions de la GNU General Public License.

Cet outil repose sur une plate-forme de supervision, fonctionnant sous Linux et sous la plupart des systèmes Unix. Il centralise les informations récoltées périodiquement par le fonctionnement modulaire dont il est caractérisé, ce qui le rend beaucoup plus attractif que ses produits concurrents. En revanche sa configuration peut se révéler complexe.

#### <span id="page-18-2"></span>**2.2 Fonctionnalités**

Les fonctionnalités de Nagios sont très nombreuses, parmi les plus communes nous pouvons citer les suivantes :

 La supervision des services réseaux (SMTP, http…), des hôtes et des ressources systèmes (CPU, charge mémoire…)

 La détermination à distance et de manière automatique l"état des objets et les ressources nécessaires au bon fonctionnement du système grâce à ses plugins.

- Représentation coloriée des états des services et hôtes définies.
- Génération de rapports.
- Cartographie du réseau.
- $\triangleright$  Gestion des alertes.
- $\triangleright$  Surveillance des processus (sous Windows, Unix...).
- Superviser des services réseaux : (SMTP, POP3, HTTP, NNTP, ICMP, SNMP, LDAP, etc.)
- La supervision à distance peut utiliser SSH ou un tunnel SSL.

 Les plugins sont écrits dans les langages de programmation les plus adaptés à leur tâche (Bash, C++, Python, Perl, PHP, C#, etc.)

Toutes ces fonctionnalités sont assurées grâce la gestion et supervision du réseau et ses différentes entités d"une manière centralisée. La figure 2 modélise cet aspect :

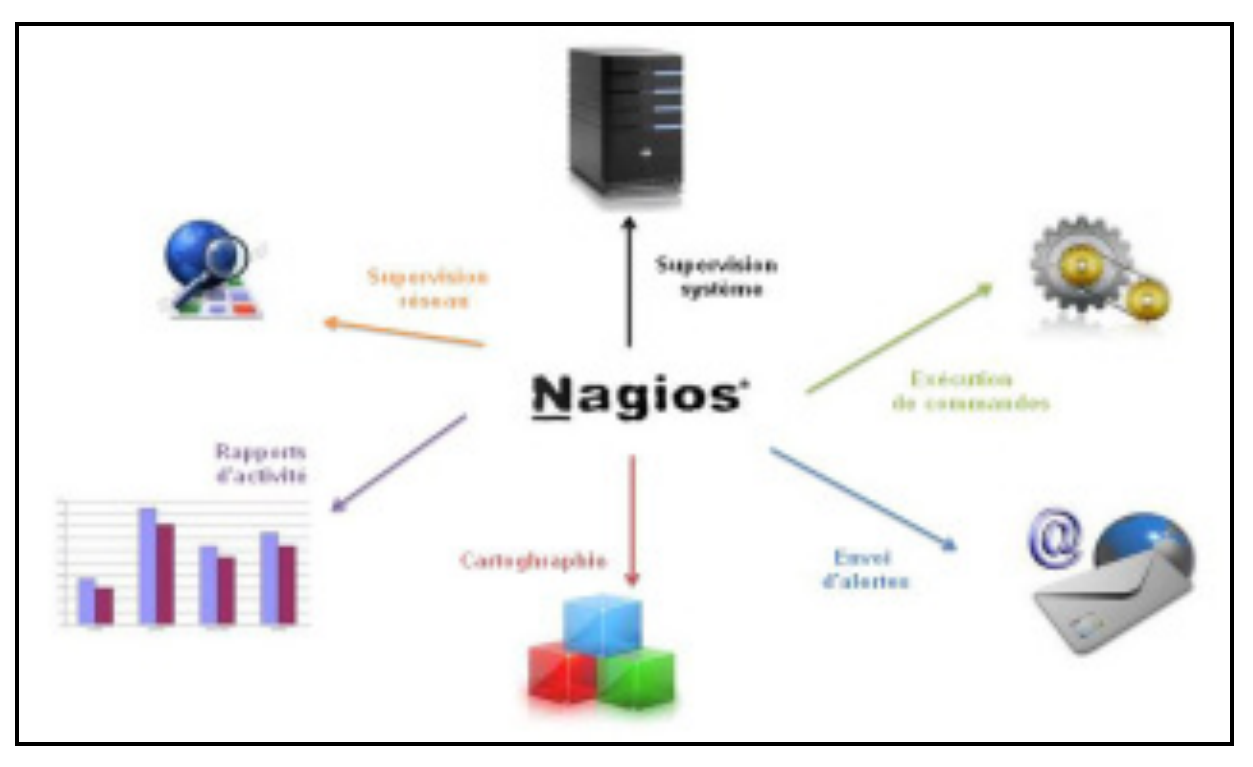

**Figure 2. Centralisation d'informations par Nagios** 

### <span id="page-19-1"></span><span id="page-19-0"></span>**2.3 Architecture**

L'architecture de Nagios se base sur le paradigme serveur-agent. D'une manière spécifique, un serveur faisant office de point central de collecte des informations tandis que les autres machines du réseau exécutent un agent chargé de renvoyer les informations au serveur.

L"architecture globale de Nagios peut être décomposée en 3 parties coopératives entre elles :

 **Un noyau** qui est le cœur du serveur Nagios, lancé sous forme de démon et responsable de la collecte et l"analyse des informations, la réaction, la prévention, la réparation et l"ordonnancement des vérifications (quand et dans quel ordre).

C"est le principe de répartition des contrôles au mieux dans le temps qui nous évite la surcharge du serveur et des machines à surveiller.

> **Des exécutants :** ce sont les plugins dont un grand nombre est fourni de base, responsables de l"exécution des contrôles et tests sur des machines distantes ou locales et du renvoie des résultats au noyau du serveur Nagios

**EXTERENT:** C'est une interface graphique accessible par le web conçue pour rendre plus exploitable les résultats. Elle est basée sur les CGI (Common Gateway Interface) fournis par défaut lors de l"installation de Nagios qui interprètent les réponses des plugins pour les présenter dans l"interface.

Cette interface sert à afficher de manière claire et concise une vue d"ensemble du système d"information et l"état des services surveillés, de générer des rapports et de visualiser l"historique. D"une manière générale avoir la possibilité de détecter en un simple coup d"œil, les services ou hôtes ayant besoin d"une intervention de leur administrateur.

Il est possible de coupler Nagios à une base de données MySQL ou Postgres, lorsque le nombre d"objets à superviser devient conséquent. La figure 3 modélise l"architecture de Nagios.

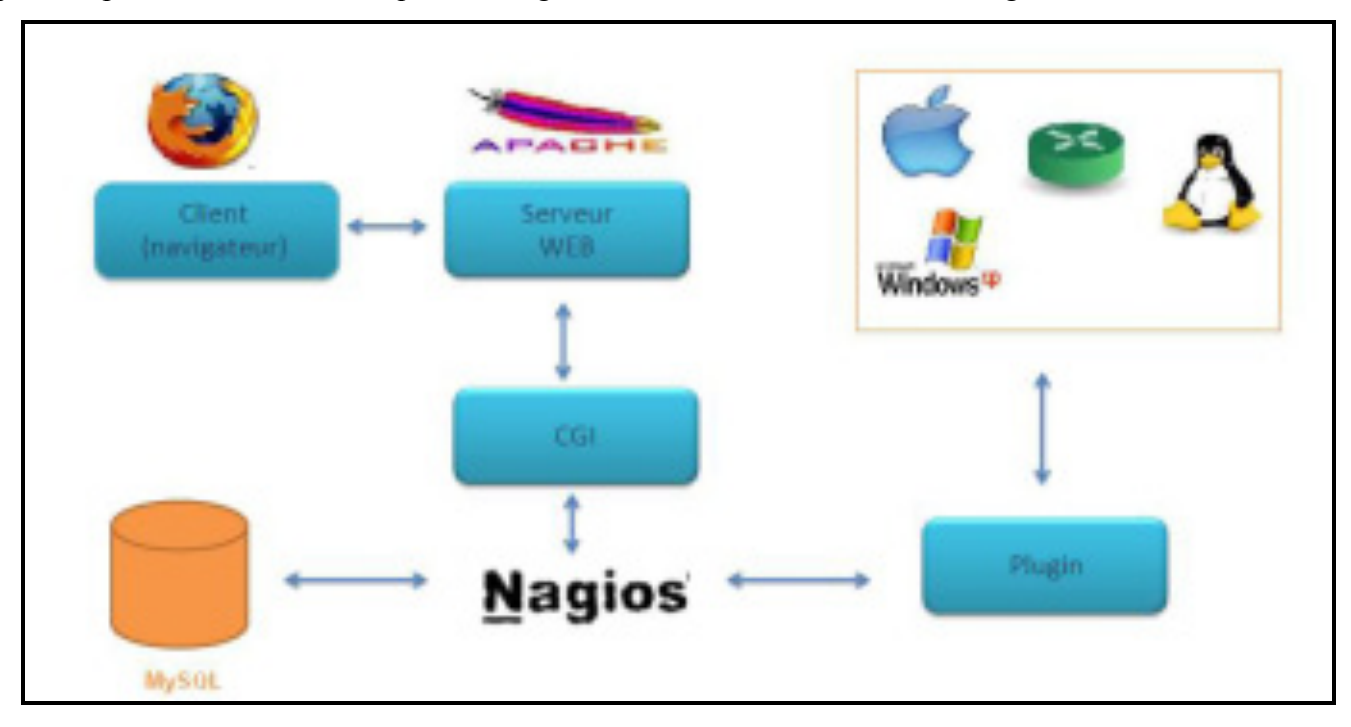

**Figure 3. Architecture de Nagios** 

### <span id="page-20-1"></span><span id="page-20-0"></span>**2.4 Plugins**

Nagios fonctionne grâce à des plugins écris en Perl ou en C. Sans eux, il est totalement incapable de superviser et se résume en un simple noyau.

Ces plugins sont des programmes externes au serveur, des exécutables qui peuvent se lancer en ligne de commande afin de tester une station ou service. Ils fonctionnent sous le principe d"envoie de requêtes vers les hôtes ou services choisis lors d"un appel du processus de Nagios, et la transmission du code de retour au serveur principale qui par la suite se charge d"interpréter les résultats et déterminer l"état de l"entité réseau testée.

La relation entre le noyau et les plugins est assuré d'une part par les fichiers de configuration (définitions des commandes) et d"autre part par le code retour d"un plugin. Cette relation peut se résumer par le tableau 3:

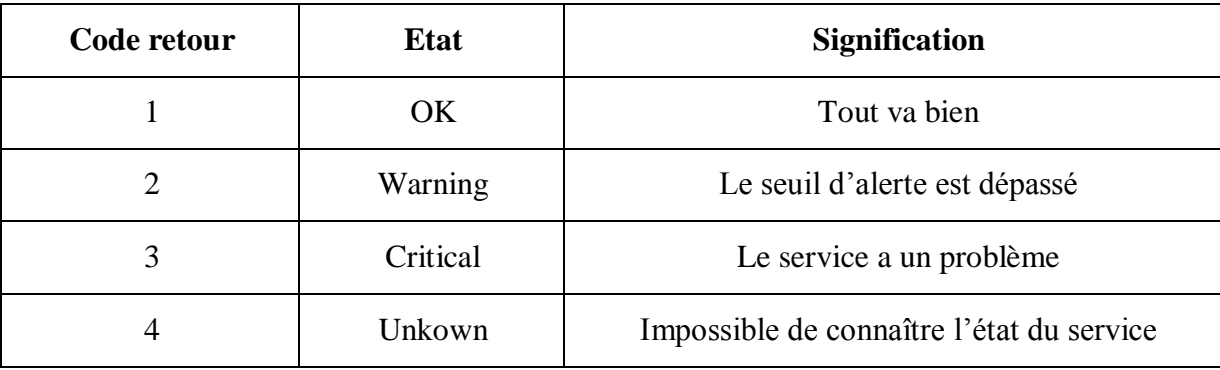

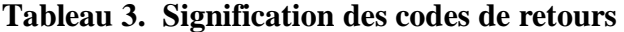

<span id="page-21-0"></span>Nagios est livré avec un « package » de greffons standards regroupant les plus utilisés. Pour une utilisation basique et simple, ils devraient être suffisants. En voilà quelques exemples:

- **► check http : Vérifie la présence d'un serveur web.**
- **check\_load :** Vérifie la charge CPU locale.
- **check\_ping :** Envoie une requête Ping à un hôte.
- **check\_pop :** Vérifie la présence d'un serveur POP3.
- **check\_procs :** Compte les processus locaux.
- **check\_smtp :** Vérifie la présence d'un serveur SMTP.
- **EXECUTE:** Envoie une requête SNMP (passée en argument) à un hôte.
- **check\_ssh :** Vérifie la présence d'un service SSH.
- **Example 2 check** tcp : Vérifie l'ouverture d'un port TCP (passé en argument).
- **Example 2** check users : Compte le nombre d'utilisateurs sur la machine locale.

Il est possible de créer son propre plugin et l"interfacer avec Nagios tout en respectant les conventions des codes de retours précédemment expliqués*.*

La vivacité de la communauté Open Source et celle de Nagios 2 en particulier permet de disposer d'un grand nombre de plugins supplémentaires.

Comme on peut le constater sur la figure 4, les plugins peuvent fonctionner soit en effectuant des tests en local, à distance par le biais de divers moyen comme l"installation des agents NRPE ou NSClient ou autres.

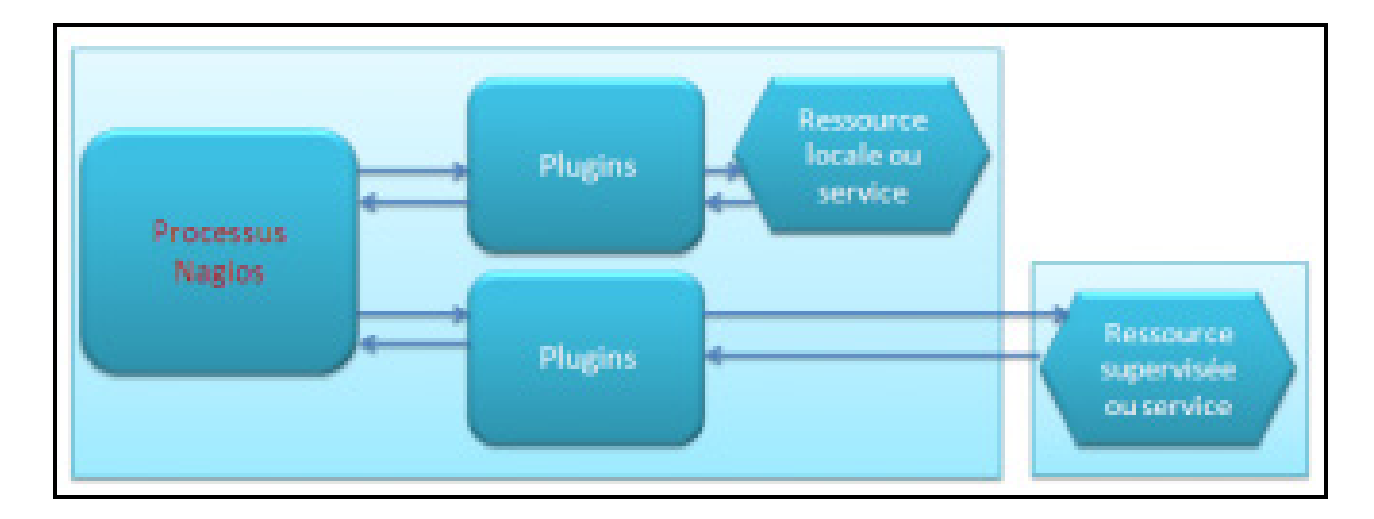

**Figure 4. Principe de fonctionnement des plugins** 

#### <span id="page-22-1"></span><span id="page-22-0"></span>**2.5 Les fichiers de configuration**

Nagios s'appuie sur différents fichiers textes de configuration pour construire son infrastructure de supervision. Nous allons à présent citer et définir ceux qui sont les plus importants :

- **Nagios.cfg** est le fichier de configuration principal de Nagios. Il contient la liste des autres fichiers de configuration et comprend l'ensemble des directives globales de fonctionnement.
- **Cgi.cfg** contient un certain nombre de directives qui affectent le mode de fonctionnement des CGI. Il peut être intéressant pour définir des préférences concernant l'interface web de Nagios.
- **Resource.cfg** permet de définir des variables globales réutilisables dans les autres fichiers. Etant inaccessible depuis les CGI qui génèrent l'interface, ce fichier peut être utilisé pour stocker des informations sensibles de configuration.
- **Commands.cfg** contient les définitions des commandes externes, telles que celles qui seront utiles pour la remontée d'alerte.
- **Checkcommands.cfg** contient les définitions des commandes de vérification prédéfinies et celles définies par l'utilisateur.
- **Hosts.cfg** définit les différents hôtes du réseau à superviser. A chaque hôte est associé son nom, son adresse IP, le test à effectuer par défaut pour caractériser l'état de l'hôte, etc.
- **Services.cfg** associe à chaque hôte ou à chaque groupe d'hôtes l'ensemble des services qui doivent être vérifiés.
- **Hostsgroups.cfg** définit des groupes d'hôtes pour regrouper des hôtes selon des caractéristiques communes. Un hôte peut appartenir à plusieurs groupes.
- **Contacts.cfg** déclare les contacts à prévenir en cas d'incident et définit les paramètres des alertes (fréquences des notifications, moyens pour contacter ces personnes, plages horaires d'envoi des alertes...).

# <span id="page-23-0"></span>**3. Conclusion**

Le présent chapitre a été introduit avec une brève présentation de la notion de supervision et ses enjeux. Ensuite j'ai décrit l'aspect de ma solution, énuméré ses fonctionnalités et modélisé son architecture. Finalement une partie a été consacrée pour la définition des différents fichiers de configuration générés par la solution de supervision Nagios, précédée par l"énumération des différents plugins de base responsable de l"exécution des tests nécessaires.

# *ChapitreIII: Les compléments de Nagios*

<span id="page-24-0"></span>Dans ce chapitre je vais présenter tout outils ou compléments que j"envisage ajouter à Nagios afin de mettre en valeur les fonctionnalités qu'elle offre optimiser, enrichir et garantir la mise en place d'une solution complète, facile à administrer et qui répond aux besoins déjà fixés.

## <span id="page-24-1"></span>**1. NDOutils**

#### <span id="page-24-2"></span>**1.1 Utilités**

Il faut d"abord savoir que lorsque les greffons effectuent des tests, ils retournent au processus/ordonnanceur Nagios, deux types de données qui sont les états des hôtes et leurs services, ainsi que les données de performances qui par la suite seront enregistrées dans des fichiers plats.

Pour obtenir une information Nagios est obligé de lire et traiter ces fichiers en entier. Aussi chaque rafraichissement d'une page web depuis l'interface de Nagios implique une analyse complète de ces fichiers.

NDOutils vient alors optimiser l"exploitation de ces données en les exportant vers une base de données MySQL, ce qui a les avantages suivantes :

- Stockage des données à long terme.
- Permettre à un logiciel tiers comme « Centreon » d"accéder de manière optimisée aux données d"états et performances de Nagios et de partager ses données.
- Optimisation de l"exploitation des données et amélioration des performances ; il est plus rapide de rechercher des informations dans une base de données structurée, plutôt que dans un fichier de journalisation qu"il faut parcourir entièrement à chaque utilisation.

### **1.2 Présentation**

NDOutils est un greffon chargé de transmettre les données remontées par Nagios (configuration des serveurs supervisés, les états des hôtes, les données de performance...) vers une base de données MySQL plutôt que de ne les garder que dans les fichiers plats.

De cette façon, les données seront plus souples à gérer. Grace à la possibilité de stockage à long terme, les données sont facilement exploitées et l"information devient aisément transformable de la manière que l"on souhaite.

NDOutils interagi avec Nagios indépendamment de Centreon.

# **1.3 Architecture**

NDOutils se compose de deux modules :

- **Ndomod :** lancé automatiquement avec Nagios et responsable de l'exportation des données extraits des fichiers plats pour les déposer dans un socket (Unix, tcp).
- **Ndo2db :** démon nécessitant un script d"initialisation et responsable de l"ouverture de socket (Unix ou TCP) et place les données trouvées dans une base de donnée MySQL.

La figure 5 décrit l"architecture de NDOutils.

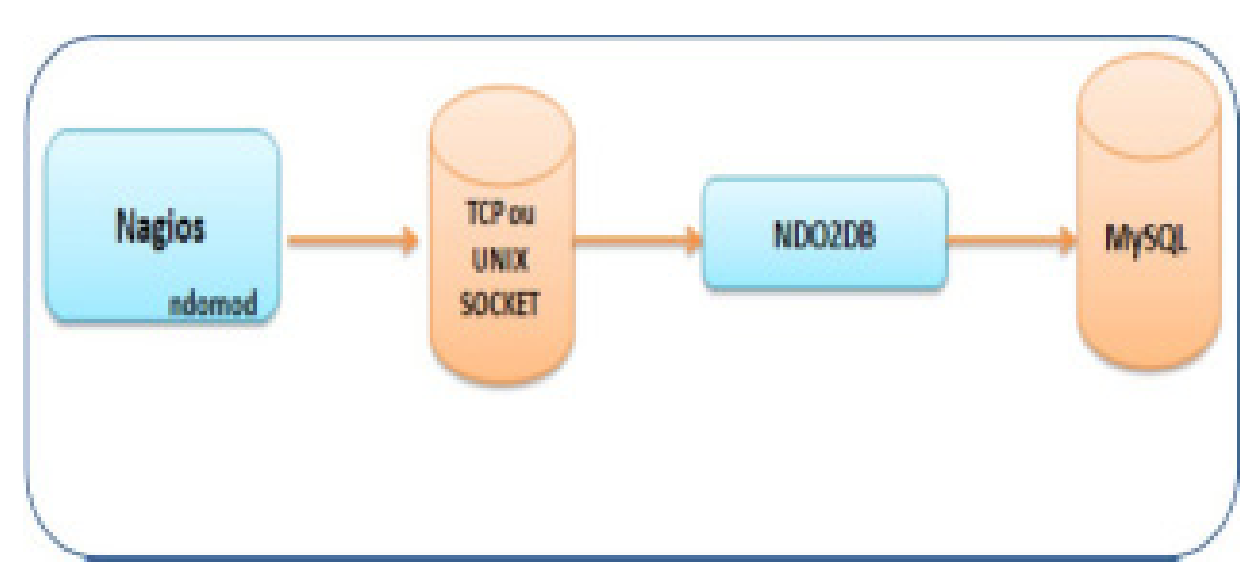

**Figure 5. Architecture NDOutils**

### <span id="page-26-0"></span>**2. Centreon**

#### <span id="page-26-1"></span>**2.1 Utilités**

Sans aucun doute, Nagios est considéré comme étant une solution très puissante. Cependant, on peut lui reprocher d"être très compliquée à configurer vu le nombre important de fichiers dont elle dispose.

La modification manuelle de ces fichiers de configuration, à chaque ajout une hôte, un service, une commande.., augmentera le risque d"affronter beaucoup plus d"erreur.

 On a donc choisi de coupler Nagios à Centreon pour remédier à ce problème en évitant la modification à la main de ces fichiers textes. Centreon n"ayant pas seulement le grand avantage de gérer automatiquement les nombreux fichiers de configuration de Nagios mais aussi une interface multiutilisateurs, intuitive et personnalisable avec intégration des droits d"accès en plus d"un compte rendu graphique plus pratique et élégant que celui offert par Nagios.

### <span id="page-26-2"></span>**2.2 Présentation**

Centreon est une couche applicative Web venant se greffer à Nagios pour offrir une administration moins rudimentaire basée sur deux fonctionnalités principales :

- **Une seconde interface de monitoring** : Centreon propose une interface plus sobre, ainsi qu'une façon différente de traiter les données remontées par Nagios.
- **Puissante interface de configuration** : Centreon autorise en effet à l'utilisateur de modifier intégralement la configuration de Nagios depuis son navigateur internet, plutôt qu'en modifiant manuellement les fichiers éparpillés sur le disque.

Cet outil utilise ses propres bases de données MySQL crées automatiquement lors de son installation pour récupérer toutes les données d"états et de performances de Nagios pour les traiter et les afficher dans sa propre interface graphique.

Cet outil construit ses propres graphiques grâce aux RRDTools, des bases de données particulièrement adaptées à la construction graphique.

#### <span id="page-26-3"></span>**2.3 Architecture**

#### **Centreon et Base de données**

Centreon interagit principalement avec la base de données MySQL pour remonter les données fournies par Nagios et stockées dans la base grâce à NDO.

Lors de son installation Centreon crée automatiquement trois schémas dans la base de données MySQL :

> **Centstatus:** C"est la base dans laquelle NDOUtils stocke les données extraites des fichiers plats de Nagios et sur laquelle Centreon pointe pour pouvoir remonter les mêmes données.

Ces données sont visualisées dans l"interface monitoring de Centreon.

 **Centstorage:** Traite et stocke les données de performances remontés de Nagios via NDOutils vers la base de données MySQL, avant leurs intégration en base RRD. Responsable de la création des parties métrologiques de Centreon qui sont le reporting et la génération des graphs.

Ces données sont visualisées dans la partie « Reporting » et « Views » de Centreon.

 **Centreon:** Collecte les informations de configuration, et stocke les fichiers objets de Nagios (Host, Services, Périodes, etc...). Grâce aux fonctions d'Import/Export, Centreon peut générer de nouveaux fichiers de configuration pour Nagios.

#### **Centreon et démons**

Pour un fonctionnement sain, Centreon a besoin que ses deux démons soient lancés :

- **Centstorage** : Centstorage est l'outil qui exploite les données remontées par Nagios pour Centreon. C'est un programme écrit en Perl, associé à Centreon. A chaque modification du fichier de données perfdata, centstorage met à jour deux bases de données « Centstorage » et « RRD ».
- **Centcore** : Dans le cas où l"architecture adoptée est distribuée (serveur centrale pour la supervision et d"autres serveurs fils), Centcore permettra à cette architecture de bien communiquer ensemble, en se chargeant de la transmission des données entre ses différents serveurs. Aussi Responsable du déploiement de la configuration de Centreon vers Nagios.

La figure 6 est un schéma récapitulatif décrivant l"interaction entre les différentes couches logicielles de l"association entre Nagios3/Centreon2.

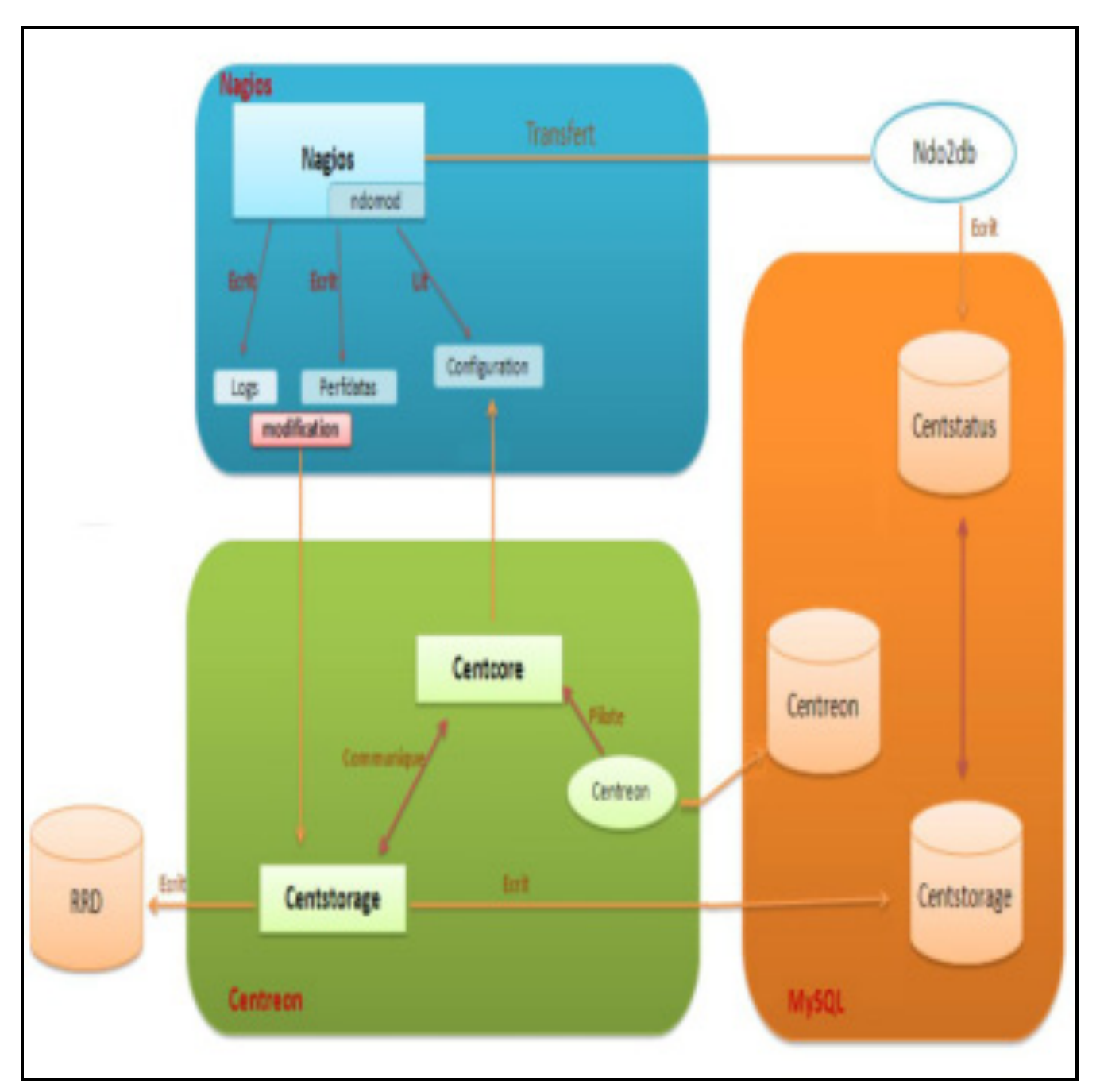

<span id="page-28-0"></span>**Figure 6. Interaction entre Nagios et Centreon** 

# <span id="page-29-0"></span>**3. NSClient pour la supervision des serveurs Windows**

# <span id="page-29-1"></span>**3.1 Présentation :**

C"est un plugin permettant de récupérer un nombre important d"information à surveiller sur une machine Windows.

Le plugin se livre avec un ensemble de commandes check qui nous permet de dégager d'importantes informations comme :

- **CLIENTVERSION** : retourne la version de l"agent NSClient.
- **CPULOAD :** Retourne la charge moyenne du système.
- **UPTIME** : Retourne la durée écoulée depuis le dernier redémarrage de la machine.
- **USEDDISKSPACE :** Retourne la taille et le pourcentage du disque utilisé.
- **MEMUSE :** Retourne la taille de la mémoire utilisée, et la taille restante.
- **SERVICESTATE** : Retourne le statut (démarré, arrêté) d'un ou plusieurs services Windows.
- **PROCSTATES :** Vérifie si un ou plusieurs processus sont démarrés.
- **EXCOUNTER :** Interroge n'importe quel compteur de performance.

# <span id="page-29-2"></span>**3.2 Architecture**

 NSClient se base sur une architecture client/serveur (Figure 7). La partie cliente nommée check\_nt, doit être disponible sur le serveur Nagios et on doit vérifier son existence parmi les plugins délivrés avec Nagios-plugins sinon l"installer. La partie serveur NSClient++ est à installer sur chacune des machines Windows à surveiller.

<span id="page-29-3"></span>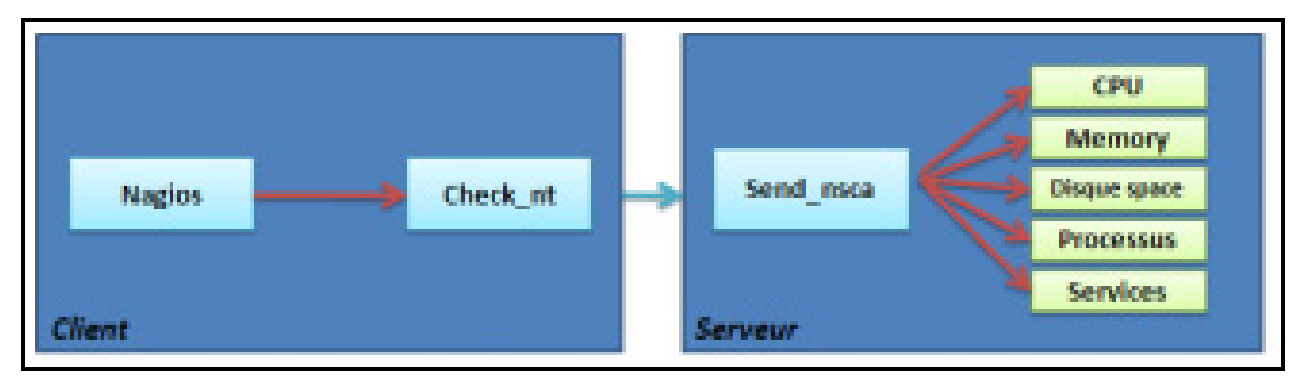

**Figure 7. Architecture NSClient** 

# <span id="page-30-0"></span>**4. NRPE pour la supervision des serveurs Linux**

### <span id="page-30-1"></span>**4.1 Présentation**

NRPE (Nagios Remote Plugin Executor) est un agent de supervision qui vous permet de récupérer les informations à distance lors de la supervision d"un serveur Linux. Il a le grand avantage d"exécuter les commandes dans la machine à superviser ce qui permet ainsi de répartir les charges.

Il est livré avec un ensemble de commandes check définis par défaut dans son fichier de configuration et nécessite l"installation des plugins Nagios aussi.

### <span id="page-30-2"></span>**4.2 Architecture**

NRPE se base sur une architecture client/serveur (Figure 8). La partie cliente nommée check\_nrpe, doit être disponible sur le serveur Nagios et on doit vérifier son existence parmi les plugins délivrés avec Nagios-plugins sinon l"installer. La partie serveur NRPE est à installer sur chacune des machines Windows à surveiller.

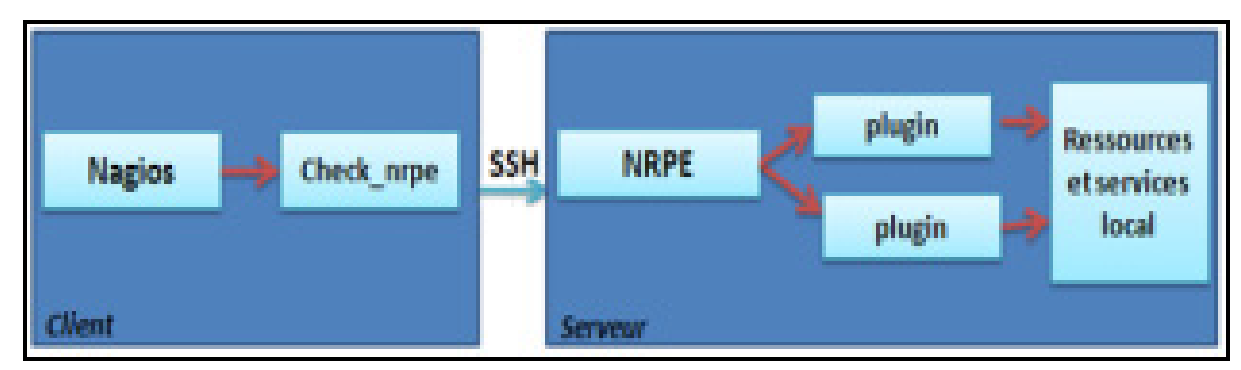

**Figure 8. Mécanisme du NRPE** 

<span id="page-30-3"></span>Procédure de fonctionnement :

- $\triangleright$  Le serveur Nagios demande l'exécution d'un plugin sur la machine distante.
- Le daemon NRPE hébergé sur la machine distante, reçoit la requête d'exécution du plugin.
- $\triangleright$  Le plugin est exécuté sur la machine distante.
- Le daemon NRPE de la machine distante envoie le résultat du plugin au serveur Nagios.
- Le serveur Nagios interprète les résultats reçus.

# <span id="page-31-0"></span>**5. Conclusion**

Le but de ce chapitre était de présenter les compléments que j'ai choisis à Nagios. Certains ont été choisis pour leur nécessité comme les greffons NRPE et NSClient, et d"autres participaient surtout à l"amélioration de la manipulation et l"utilisation de Nagios, et surtout facilité de sa configuration.

Le chapitre suivant entamera l'aspect technique de mon projet, de la mise en place jusqu'aux exemples d"utilisations.

# <span id="page-32-0"></span>*ChapitreIV: Mise en place du système de supervision*

Au sein de ce dernier chapitre, je vais présenter le chronogramme de réalisation de mon projet, de l"environnement de travail et enfin quelques captures écrans des interfaces de Nagios/Centreon.

# <span id="page-32-1"></span>**1. Chronogramme**

Le chronogramme suivant a été suivi tout au long de la réalisation de mon projet

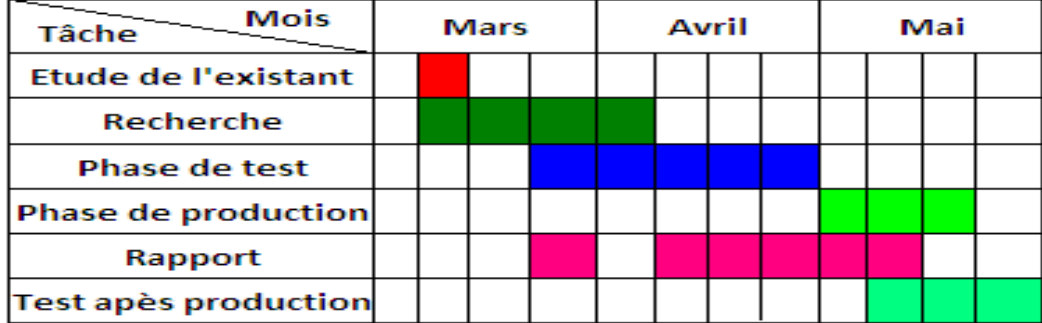

**Figure 9. Chronogramme du projet** 

# <span id="page-32-4"></span><span id="page-32-2"></span>**2. Environnements de mise en place**

#### <span id="page-32-3"></span>**2.1 Environnement matériel**

- **\*** Phase de test : j'ai au cours de cette phase installé une machine virtuelle sur ma machine personnelle pour tester la solution choisie et s"adapter à sa mise en place, mais aussi de s"assurer si elle répond vraiment aux besoins fixés par la société avant de passer à la phase de production, et ce en essayant de tester deux serveur serveurs distants Windows et Linux.
- **Phase de production :** Une douzaine de serveurs Windows et Linux à superviser. J"ai installé un serveur Linux (hardware et system exploitation) pour y déployer Nagios/Centreon qui a les caractéristiques suivantes ;
	- $\triangleright$  Système Suse Linux entreprise 11 (i589).
	- Microprocesseur Intel® Pentium® de vitesse 2.80GHz.
	- $\triangleright$  Connexion internet.

#### <span id="page-33-0"></span>**2.2 Environnement logiciel**

- $\bullet$  La solution de supervision Nagios-3.2.3.
- Les greffons de Nagios, Nagios-plugins-1.4.15
- La couche applicative associée à Nagios pour faciliter sa configuration et son administration Centreon-2.1.10
- Le plugin NDOutils-1.4b9 pour le stockage des données de Nagios dans la base de données MySQL et le partage de ces données avec Centreon.
- Le plugin NSClient pour la supervision des serveurs Windows.
- $\triangle$  Le plugin NRPE-2.1.12 pour la supervision des serveurs Linux.

## <span id="page-33-1"></span>**3. Mise en place de Nagios/Centreon et les plugins**

#### <span id="page-33-2"></span>**3.1 Pré-requis Nagios/Centreon**

En plus des plugins Nagios a besoin de satisfaire certaines dépendances.

Les pré-requis à l'installation sont donc :

- Dépendances LAMP : Apche2, PHP5, MySQL
- > Librairies Perl
- $\triangleright$  Les librairies graphiques : GD, libgd libpng, libjpeg...
- $\triangleright$  Compilateur : gcc, gcc-gc++

#### <span id="page-33-3"></span>**3.2 Installation de Nagios/Centreon**

Les étapes d'installation et de configuration de « Nagios 3-2.3 » et ses plugins « Nagios-plugins-1.4.15 », « Centreon-2.1.10 » et « NDOUtils-1.4b9 » seront détaillées dans l"annexe A.

### <span id="page-33-4"></span>**3.3 Installation de NSClient**

Pour la supervision des serveurs Windows, je vais installer le greffon NSClient sur la machine distante et vérifier la présence de la commande « check\_nt » parmi les plugins installé de Nagios. Les étapes d"installation seront détaillées dans l"annexe B**.** 

## <span id="page-34-0"></span>**3.4 Installation de NRPE**

Pour la supervision des serveurs Linux, je vais installer le greffon « NRPE-2.1.12 » sur la machine distante et vérifier la présence de la commande « check\_nt » parmi les plugins installé de Nagios. Les d"installation étapes seront détaillées dans l"annexe C.

# <span id="page-34-1"></span>**4.Interfaces de Nagios/Centreon**

# <span id="page-34-2"></span>**4.1 Centreon**

## **Authentification**

La première étape à faire avant d'accéder à l'interface de Centreon c'est d'ouvrir un navigateur web et écrire dans la barre de navigation « http://localhost/centreon ». Une page d"authentification s"affiche demandant le nom de l"utilisateur ainsi que le mot de passe comme l"indique la figure 10.

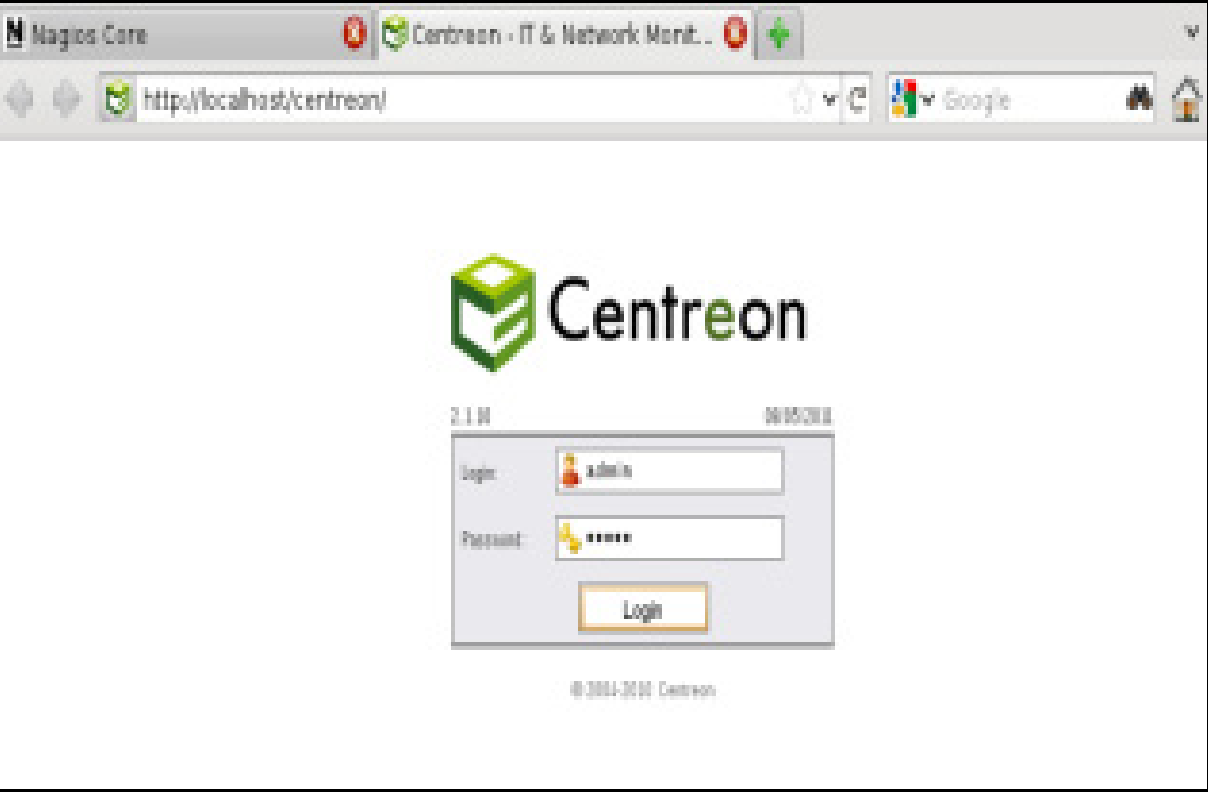

<span id="page-34-3"></span>**Figure 10. Page d'authentification** 

#### **Tactical Overview**

La figure 11 est la première vue après l'authentification, elle nous propose l'essentiel des informations importantes qui sont : l"état de fonctionnement du système d"information supervisé, le nombre d"alertes actuelles, etc.

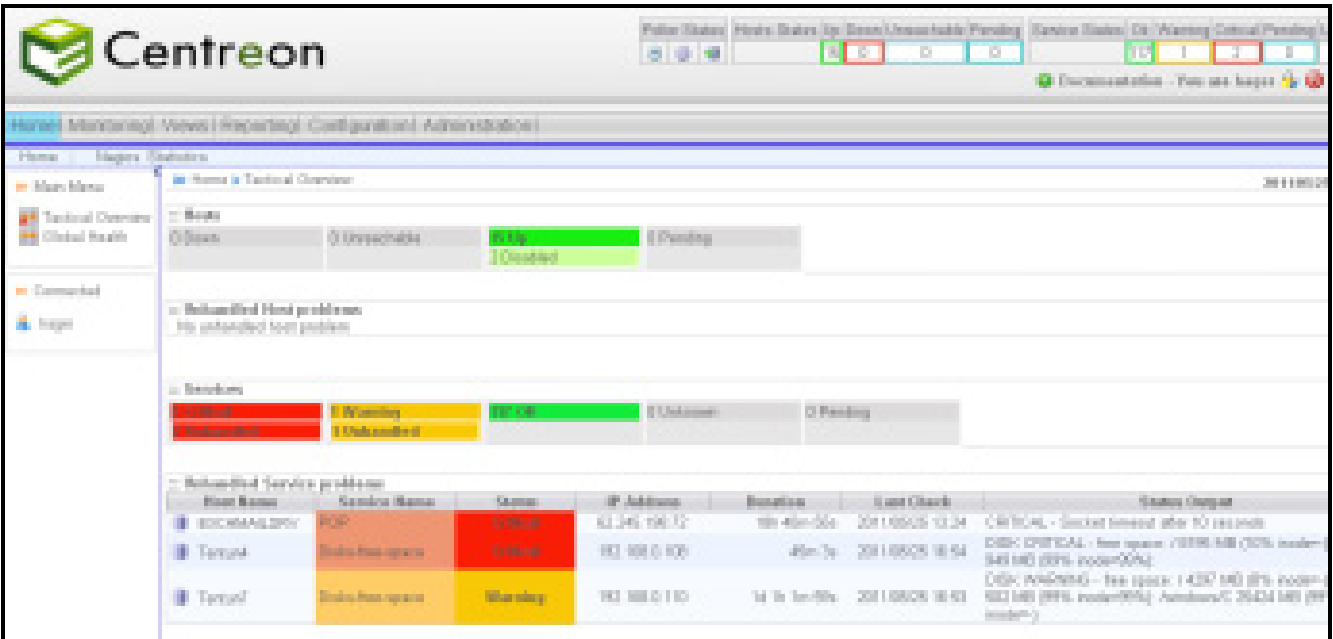

**Figure 11. Interface de Vue Globale** 

#### **Santé globale**

<span id="page-35-0"></span>Cette vue nous permet d"avoir en représentation dite en "camembert", un état de santé globale de notre supervision.

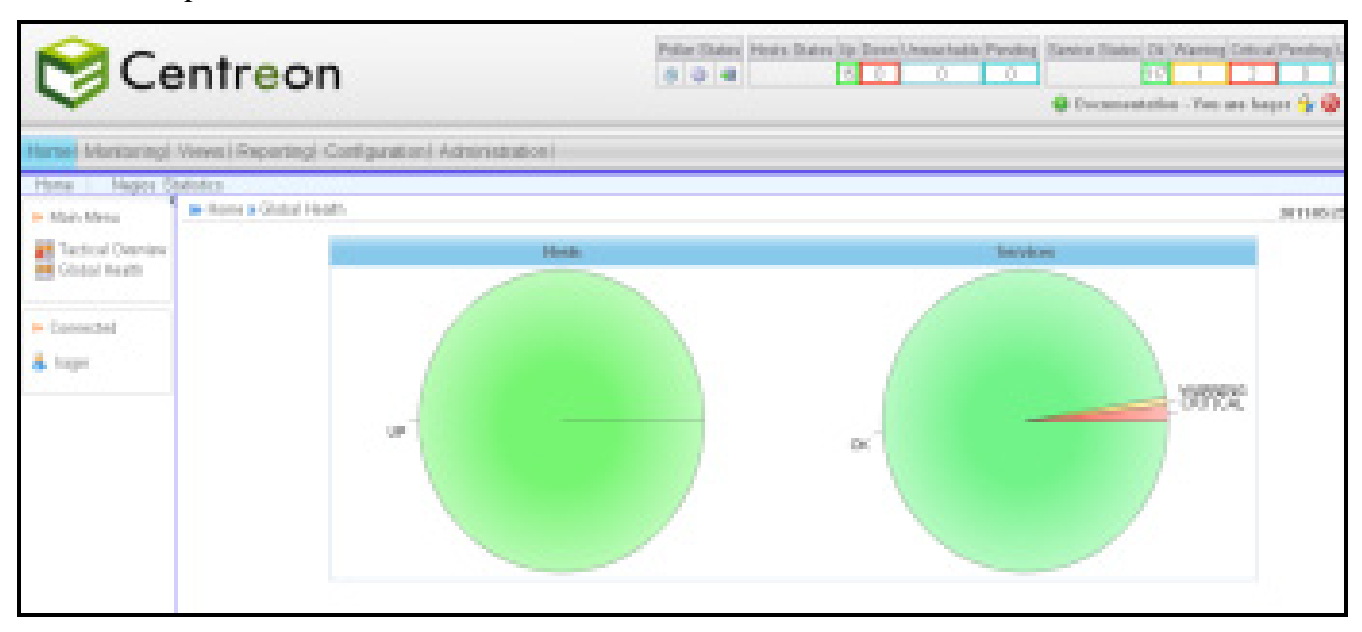

<span id="page-35-1"></span>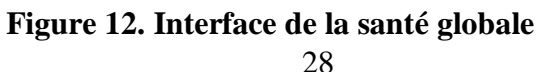

#### **Statistique de Nagios**

Dans cette vue, on retrouve les performances de notre supervision (temps de check, latence etc..) et des graphiques traçant l"historique de performance de chacun de nos instances.

#### *Temps de check, latence*

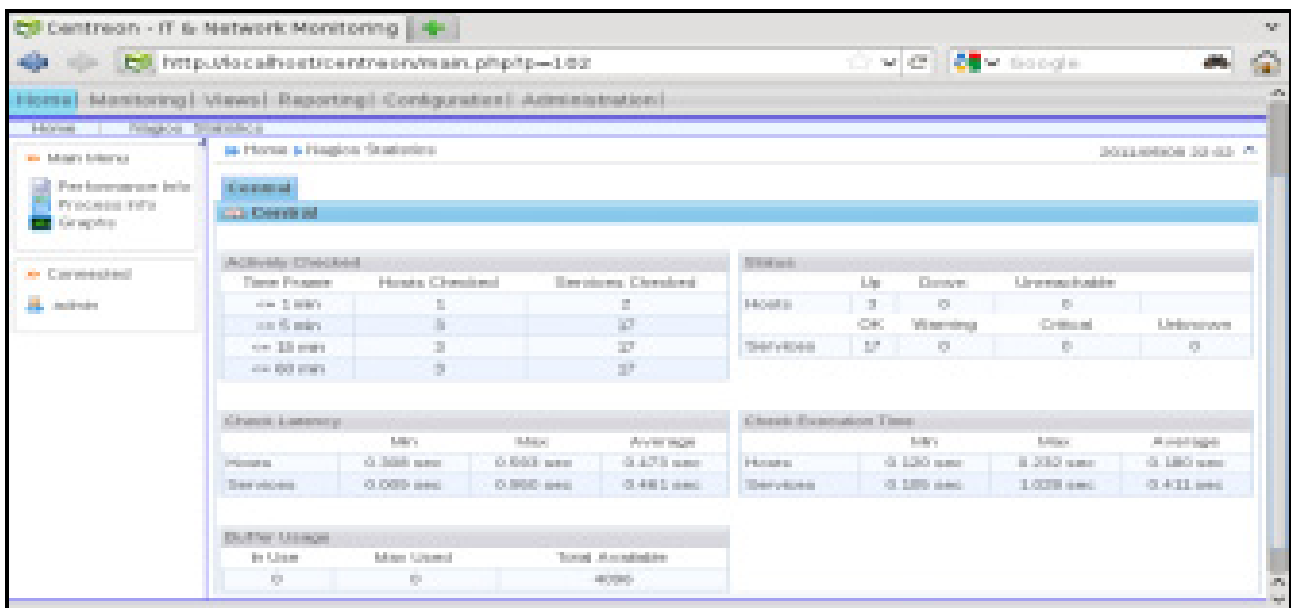

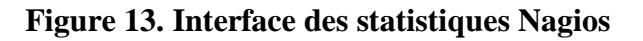

*Graphique de performance* 

<span id="page-36-0"></span>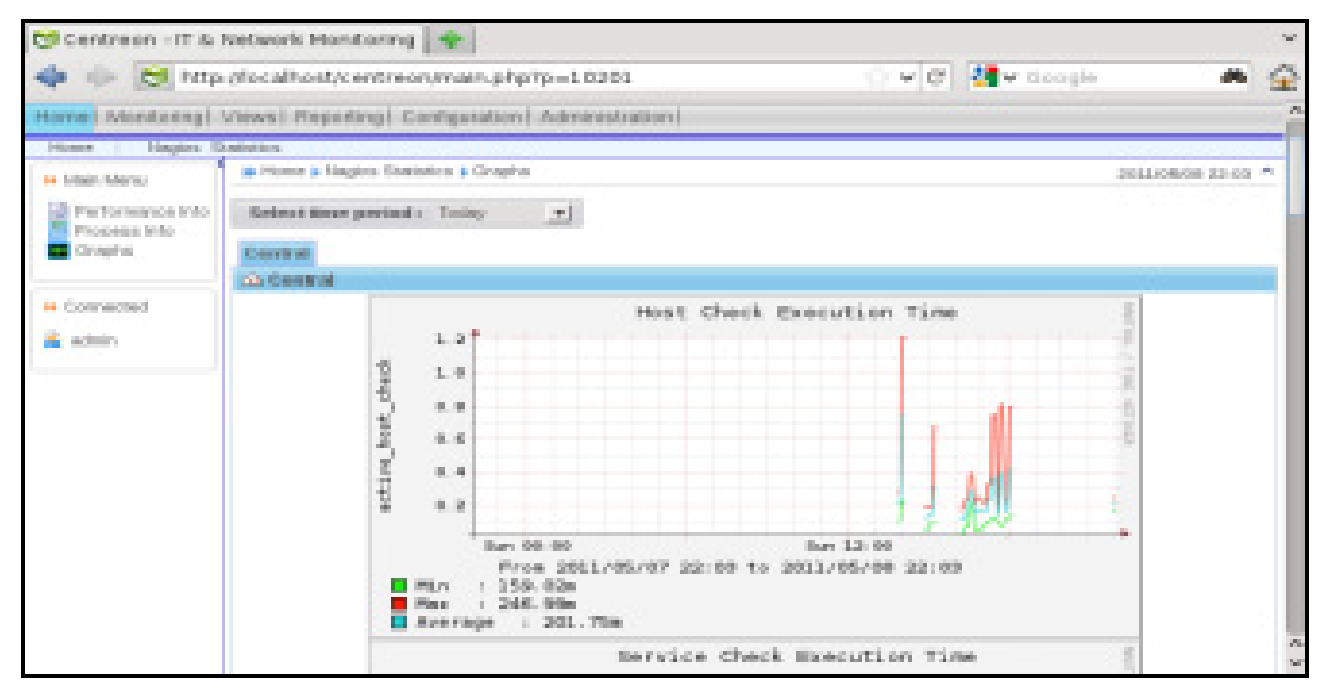

<span id="page-36-1"></span>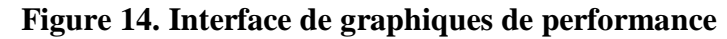

#### **Monitoring**

*Les hôtes* 

Cette vue va nous permettre d"accéder à nos hôtes et nos services supervisés.

| <b>S</b> Centreon                                    |                                                                 |                  | 339                   | e pr                   |                     | Fisher States: Hunde States for Toyot, Stevensholde Plending, Decese States; Ch. Warning Collical Plending<br>ы<br>C Decementation - Yes are haper Q. (2) |                                                                      |
|------------------------------------------------------|-----------------------------------------------------------------|------------------|-----------------------|------------------------|---------------------|----------------------------------------------------------------------------------------------------|----------------------------------------------------------------------|
|                                                      | konel Mantangi Kieval Repartingi Configuration   Administration |                  |                       |                        |                     |                                                                                                    | Great Beauty                                                         |
| Seniors   Health   Road Lags<br><b>B.</b> Main Money | in Montaring & Hoots                                            |                  |                       |                        |                     |                                                                                                    | <b>Zero e produto</b>                                                |
| <b>Participants</b> (Problems)                       | Pallet) Central M (Hintgroup)                                   |                  |                       |                        |                     |                                                                                                    |                                                                      |
| <b>B</b> Aud Politics<br>٠<br><b>Hotels</b>          | 2 to 11 Mars actions                                            | ×                |                       |                        |                     |                                                                                                    |                                                                      |
| Heat Coups                                           | п.<br>Herita in                                                 | <b>Marine</b>    | IP Aubbrem.           | Last Claude            | <b>Created Inc.</b> | Titles                                                                                                    | State identifier.                                                    |
|                                                      | <b>Distance</b>                                                 | ×<br>tur.        | 60105103192           | 26/06/2011 16:00:01    |                     |                                                                                                    | Bottle Net No. 10-06. PWD DK - Packet bas = 0%, RDL = 0.00 ma        |
| <b># Connected</b>                                   | <b>C</b> BLOOMING                                               | <b>SH</b>        | 6226.TTL 10           | 2002/01 1549 15        |                     |                                                                                                    | Hit Han My 1/5 (H) FRO DK - Parket box = 0%, FSA = H2 (2) and        |
| & hear                                               | El Brennen                                                      | UR.              | 650620.99             | 394001165704           |                     |                                                                                                    | 10: Ger Ste., 10:00 PWG DK - Packet bas = 05, RTA = 25, 35 mil.      |
|                                                      | El Contenio Gerard                                              | 18               | 100108-0127           | 396001163719           |                     |                                                                                                    | 24-34 So EL 1/2-36 PWG DK-Packet bas = 0N, RDA = 0.05 mg             |
|                                                      | Пласные лич                                                     | <b>UP</b>        | 62.286.193.72         | 28/08/2011 1-5-5 80:36 |                     |                                                                                                    | 19, 19-47; 10:30 PROD. Paste los +05, PD-3 92-31 ex                  |
|                                                      | El Hepel Imager                                                 | <b>Lat</b>       | 62245231164           | 20150011 10:57:50      |                     |                                                                                                    | Iw So 1 In She 37 p 14 (d) PBG DK-Packet loss = 0%, RTA = 142 (B) ms |
|                                                      | El termo                                                        | <b>TURN</b>      | TEL: 168.1, 125.      | DEVENICOS E POVINCEES  |                     |                                                                                                    | THE REAL TERRY PRODUCTION AND A POST REAL FIELD                      |
|                                                      | <sup>1</sup> Techond                                            | <b>Life</b>      | <b>FEE ROLL OR</b>    | 205201155744           |                     |                                                                                                    | 14 50m 7s 1/5 (8) PBG OK- Packet bay = 05, FSA = 1/64 maj            |
|                                                      | El Tanturio                                                     | ä<br>18          | 122, 148, 2, 199      | 350600116-0717         |                     |                                                                                                    | AUGUST No. 10-N PWO DR - Packet bas = 05, RDA = 005 ma.              |
|                                                      | El Tankard                                                      | 崖<br>UP.         | 10 10 L 10            | 2000201.855111         |                     |                                                                                                    | 14:3: Ske Aby 17:00 PWD DK, Punket Issue DR, FTA + G20 mu-           |
|                                                      | El Tanto?                                                       | m                | 100101119             | 39490011465756         |                     |                                                                                                    | 10 In Min 41s 120 (B). PING DK- Packet loss = 0%, RDA = 0.04 mg      |
|                                                      | El Statifizationist                                             | <b>Lan</b>       | <b>62.281.223.763</b> | 2010/2011 10:40:41     |                     |                                                                                                    | 6420; She 25; 55-36; FBS DK; Packet less +55; FDL+18 88 ex-          |
|                                                      | El trapports                                                    | <b>UR</b>        | 6224 100 01           | 2000/01/05/25          |                     |                                                                                                    | 2619 2mSts 10-26 PWG DK-Packet box = 05, RDA = 141.80 ms             |
|                                                      | El tracase.                                                     | ä<br><b>U</b> an | 62,289,223,769        | 2010/02/2011 10:00:223 |                     |                                                                                                    | 13: De 23: 15:30 FRO DC-Packet box 405, RTA 4 10.32 ex-              |
|                                                      | Chasters (b)                                                    | ä<br>4.W         | <b>PEC: 02.1, 101</b> | 2009/01/16 05:00       |                     |                                                                                                    | 603-26-15 USB PRODUCTIVE base ON FEARLY FOR                          |
|                                                      | Edge automo-                                                    |                  |                       |                        |                     |                                                                                                    |                                                                      |

**Figure 15. Interface des hôtes supervisées** 

<span id="page-37-0"></span>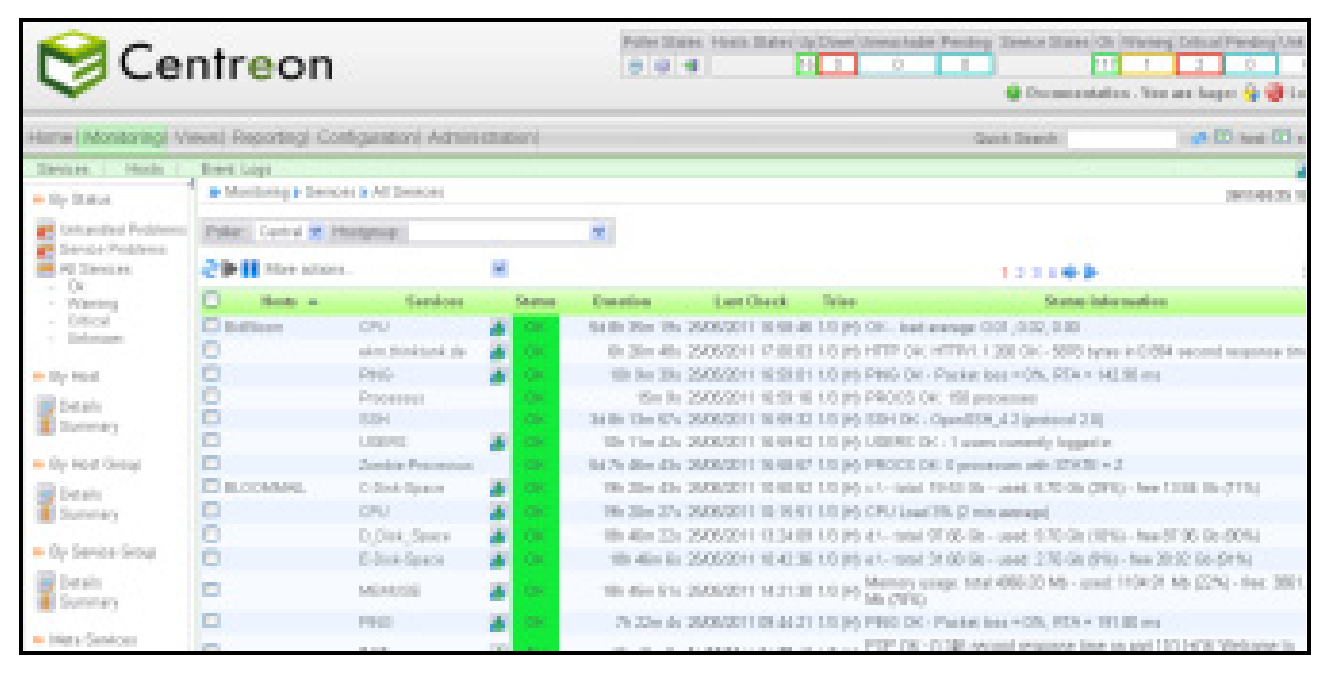

#### *Les services*

<span id="page-37-1"></span>**Figure 16. Interface des services supervisés**

#### **Event logs**

Dans cette vue, nous aurons accès à tout l'historique des journaux d'évènements concernant Centreon (Nagios).

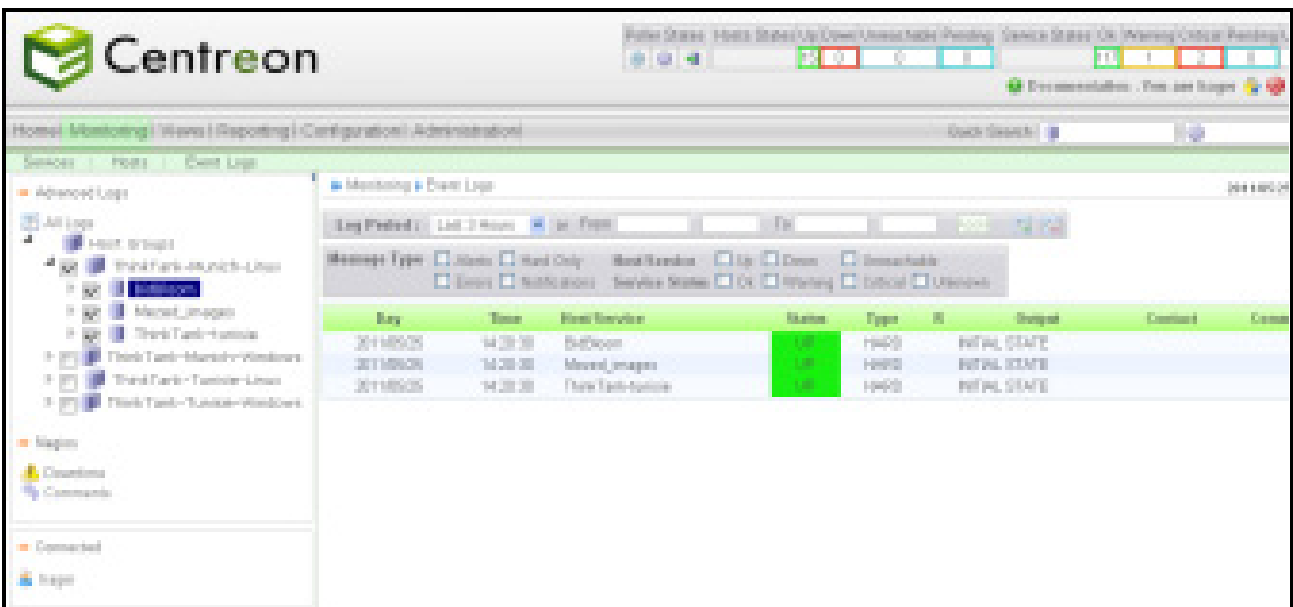

**Figure 17. Interface des journaux d'évènements** 

#### **Views**

<span id="page-38-0"></span>Cette vue permet de voir, de créer, de paramétrer des Templates de graphiques pour les exploiter ensuite pour vos hôtes et services.

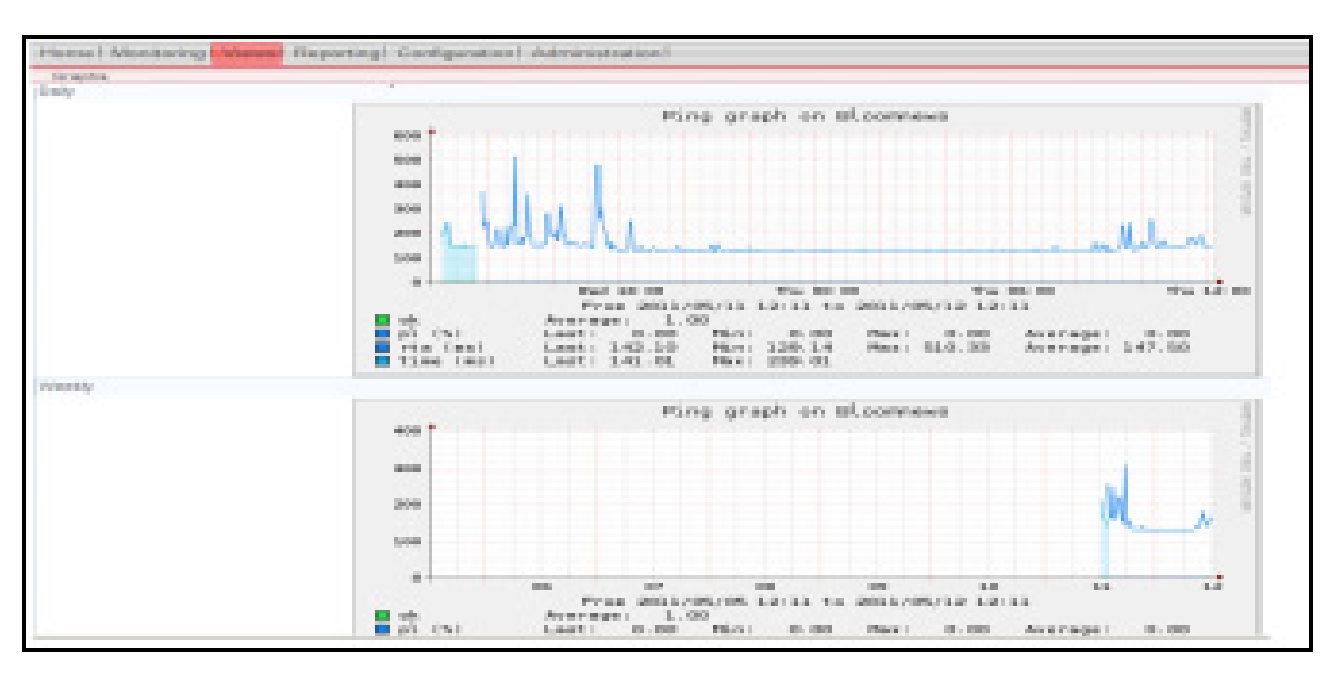

<span id="page-38-1"></span>**Figure 18. Interface de Views** 

#### **Reporting**

Cette vue vous permet d"avoir des statistiques de fiabilité de chaque hôte sur une période de temps données.

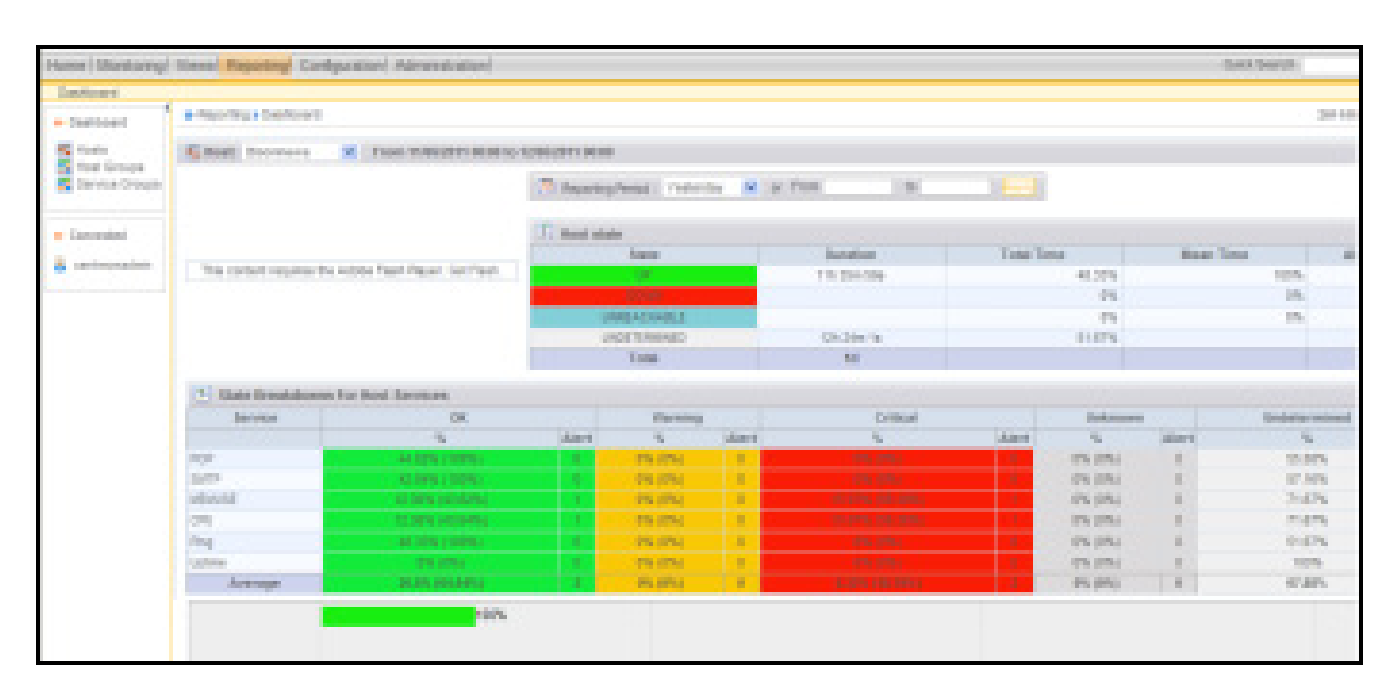

**Figure 19. Interface des rapports** 

# <span id="page-39-2"></span><span id="page-39-0"></span>**5. Exemple d'Utilisations**

# <span id="page-39-1"></span>**5.1 Utilisation des Templates pour l'ajout et la supervision des serveurs Windows**

Depuis le serveur Nagios, il faut utiliser le plugin standard check\_nt pour interroger le démon distant NSClient++ en mode NSClient. Ce plugin possède de nombreuses options:

**-H** : Hostname

**-p** : 12489 (port par défaut )

**-s :** password (définit dans le fichier .NSCI

**-w** : seuil d"avertissement (warning),

**-c :** seuil critique

**-V :** Variable à interroger (MEMUSE, USEDDISKSPACE, UPTIME,..).Ils seront expliqués ultérieurement.

Voici les étapes nécessaires pour l"ajout et la supervision d"un serveur Windows depuis l"interface de Centreon :

### **Etape1 : Ajout des commandes dans l'interface suivante de Centreon :**

Dans l"interface **Configuration/Commands**, On doit ajouter les commandes checks qui nous permettront de relever les informations de supervision voulues depuis le serveur distant.

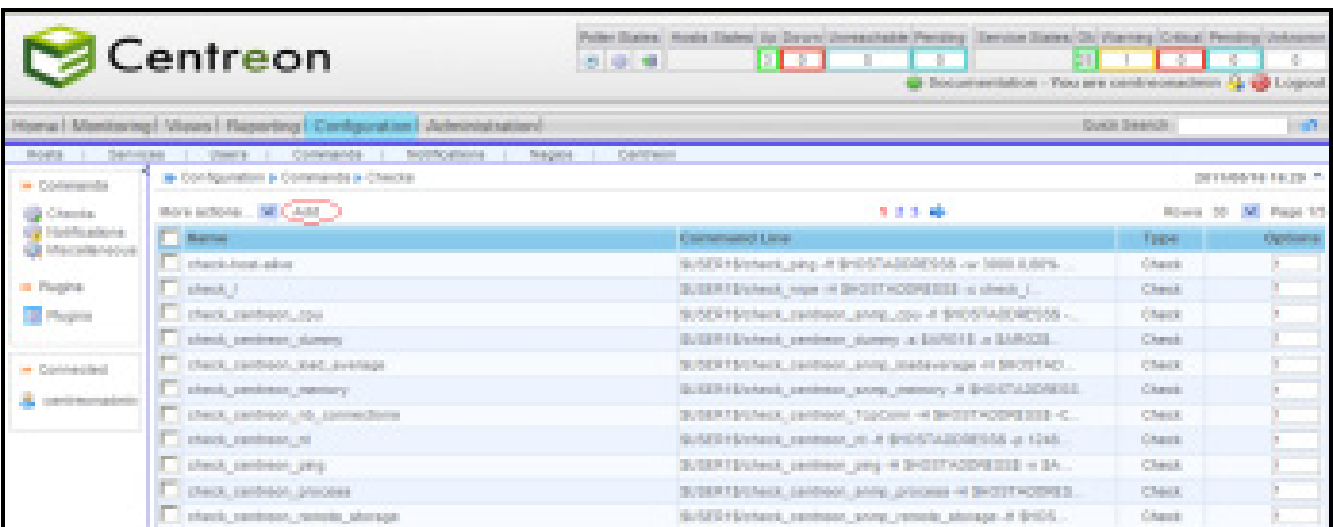

### **Figure 20. Interface des listes des commandes**

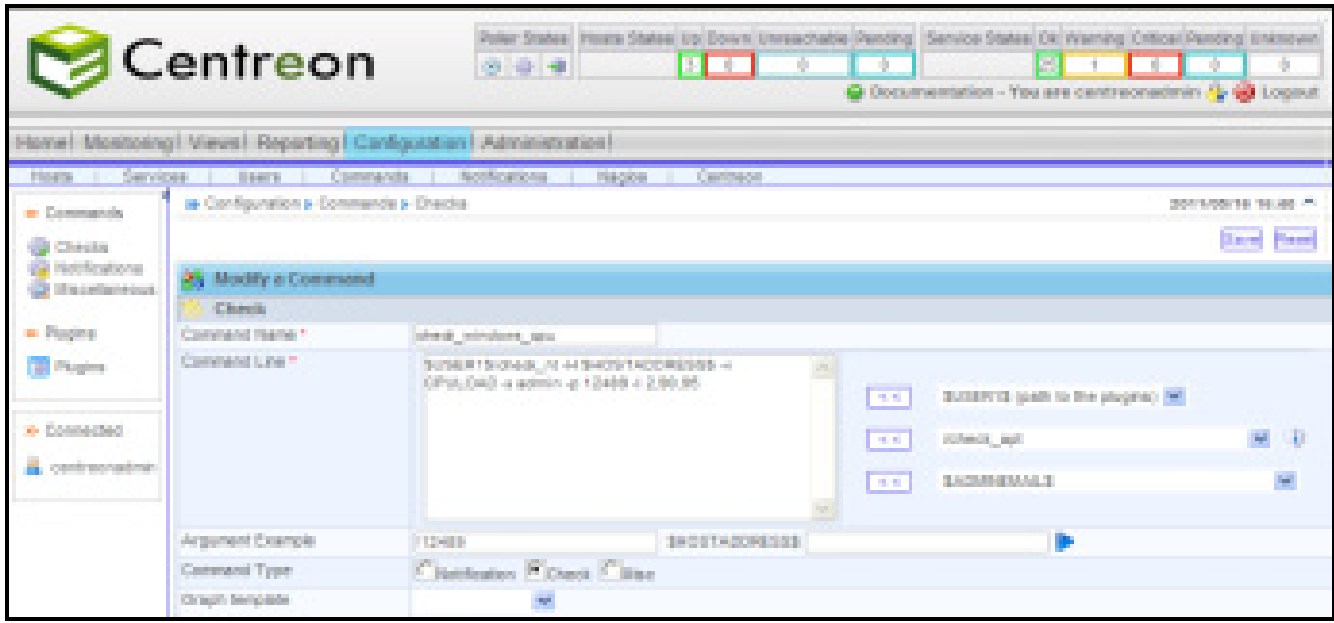

<span id="page-40-0"></span>L"appuie sur « **add** » nous ramène à l"interface suivante pour la définition des commandes:

<span id="page-40-1"></span>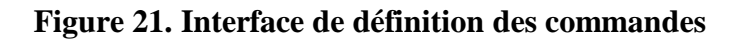

De la même manière toutes ces commandes seront définies :

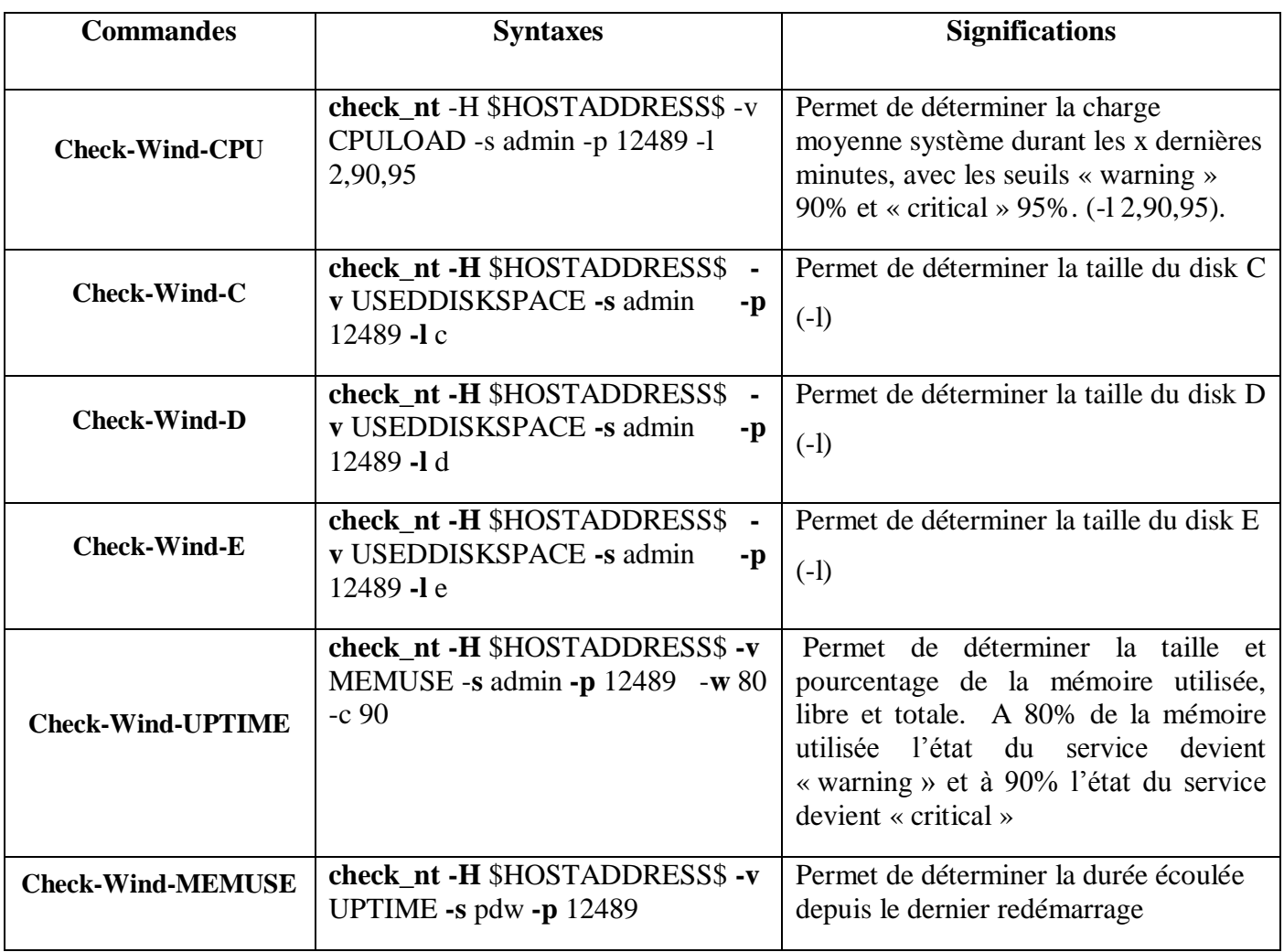

**Tableau 4. Les commandes NSClient** 

# <span id="page-41-0"></span>**Etape2 : Associer chaque commande à un Template de service :**

- L"option « Add » nous renvoie vers une interface ou nous devons définir notre « Service Template » et l"associer à sa commande relative.
- Ainsi on définit les Templates propre à chaque commande crée dans la partie 1.

La figure 22 suivante, présente l"interface d"ajout des nouveaux Services Templates.

| <b>S</b> Centreon                                  |                                                                 | $89 - 4$                | Poler States, Hirata States (b) Sown (investments Pending, Service States (or interving Ortical Reiding University<br>a pro |                         | n Bri           | <b>The Story</b><br>G Incorporation - You are controposalmin (2 LG) Lugast |
|----------------------------------------------------|-----------------------------------------------------------------|-------------------------|----------------------------------------------------------------------------------------------------|-------------------------|-----------------|----------------------------------------------------------------------------|
|                                                    | Home   Rentorogi Vewel Reporting Configuration   Administration |                         |                                                                                                    |                         | Conta Statistic | n.                                                                         |
| Services.<br><b>Hottle</b> , ILL                   | Connects   Halfhallons   Regio   Centred<br><b>Contract</b>     |                         |                                                                                                    |                         |                 |                                                                            |
| a Severa                                           | & Californial & Services & Telepides                            |                         |                                                                                                    |                         |                 | 関東船道は関東                                                                    |
| <b>CP Services by front</b>                        | Verades. B.CAL                                                  |                         | 13.00                                                                                                    |                         |                 | Reset 30, MI Page 10                                                       |
| El Services by hostigroup.<br>all' Selvice Brouse. | <b>C. Armited Templates Automo-</b>                             | <b>Alas</b>             | <b>Schedules:</b>                                                                                                    | <b>Parent Templates</b> | <b>Barbay</b>   | <b>Cashieris</b>                                                           |
| <b>A Tenuter</b>                                   | CRACKE thus broades                                             | DVLDA) has brighted     | 4.886.72.888                                                                                                    |                         | <b>Engineer</b> |                                                                            |
| <b>Call Andrew Control</b>                         | OR, sindrary Templates                                          | $\mathbb{C}$            | 2.00.13.00                                                                                                    |                         | Evaluation      | æ.                                                                         |
| · Wardenload                                       | Daily,                                                          |                         |                                                                                                    |                         |                 |                                                                            |
|                                                    | <b>Data Library</b>                                             | Tex.1                   | 2.80.938                                                                                                    |                         | Englished       | ÷                                                                          |
| <b>De fints Services</b>                           | Dat John                                                        | Data Asia I             | 2 min. Ill.min                                                                                                    |                         | Englished       |                                                                            |
| a twell free                                       | 2. Sale Space                                                   | missions 3 State States | 2.8674.000                                                                                                    |                         | <b>Dated</b>    |                                                                            |
| To Day Trees                                       | E.Dak, Space                                                    | Rindoon, F. Dail, Spare | 2 min 11 mm                                                                                                    |                         | Frasten         |                                                                            |
| di testose                                         | Cioneschenza                                                    | professional con-       | 3.00.11.00                                                                                                    |                         | <b>Lington</b>  |                                                                            |
| A m                                                | T INTIF template                                                | <b>STEP</b>             | 2 min. 11 min.                                                                                                    |                         | Evablast        |                                                                            |
|                                                    | <b>DERECTION</b>                                                | <b>STAND</b>            | 246,1488                                                                                                    |                         | Fraklan         |                                                                            |
| a Consuled                                         | - Memore Written's Templates                                    | Nerves Pintons Terosha  | 2.86.14.00                                                                                                    |                         | <b>District</b> | ٠                                                                          |
| A removadni                                        | Ping-                                                           |                         |                                                                                                    |                         |                 |                                                                            |

**Figure 22. Interface de liste des Templates des services** 

# <span id="page-42-0"></span>**Etape 3 : Associer les « Services Templates » à un « Host Template » :**

Dans l"interface **commands/hosts/Templates** on crée le Template « Windows-servers »

|                                               | <b>Centreon</b>                                                      |                                        | Poler Daily, Rosh Sales Up Sourc Greenshale Pending Service Sales Ol Viening Critical Pending Universe<br><b>BELL</b><br>$8 - 9 - 4$<br>- 18 | Ħ<br>in gu<br>@ Decomedation . You are cretimization (§ @ Logos) | 1 T 1<br><b>STAR</b> | 181               |
|-----------------------------------------------|----------------------------------------------------------------------|----------------------------------------|----------------------------------------------------------------------------------------------------|------------------------------------------------------------------|----------------------|-------------------|
|                                               | Hame   Mankyong   Views   Reporting   Configuration   Administration |                                        |                                                                                                    |                                                                  | Contr Teams          | <b>SPI</b>        |
| <b>Burden</b><br><b>Samuano</b>               | <b>Comments</b><br><b>States</b>                                     | <b>Sentingham</b><br>Cartract<br>Supra |                                                                                                    |                                                                  |                      |                   |
| an Hospital                                   | a Collection Livera Liveration                                       |                                        |                                                                                                    |                                                                  |                      | 2011-04/10 17:44  |
| <b>Street</b>                                 | Box actions, M. Add                                                  |                                        |                                                                                                    |                                                                  |                      | Rows 30 M. Row-fr |
| <b>B</b> Hotel Director<br><b>Strangfield</b> | <b>F</b> Bost Templates mainer                                       | <b>Description</b>                     | Linked Dressey Temporary                                                                                                    | <b>Parent Templeres</b>                                          | <b>Barber</b>        | Dallocate         |
|                                               | El gevent-inset                                                      | prendiced                              |                                                                                                    |                                                                  | <b>Contact</b>       | w                 |
|                                               | <b>Citizen Service</b>                                               | Linux, Semarter                        |                                                                                                    | penalti-tost                                                     | <b>Drubant</b>       | ÷                 |
| <b>B</b> Conserving                           | <b>F</b> supports                                                    | toys SEVER, Templete                   |                                                                                                    | perienci Apet                                                    | <b>Craditat</b>      |                   |
| A contractor                                  | <b>C</b> Postes                                                      | <b>PERMIT</b>                          |                                                                                                    | penero nost                                                      | Drafter.             | a.                |
|                                               | Weighter.                                                            |                                        |                                                                                                    |                                                                  |                      |                   |
|                                               | п<br><b>Roder-Caron</b>                                              | Clean Routers                          |                                                                                                    | peners host.                                                     | <b>Control</b>       | ø.                |
|                                               | <b>Region AV</b><br>. .                                              | <b>SOUTHWAYER</b>                      |                                                                                                    | panels had. Bradwell                                             |                      | ٠                 |
|                                               | Service MAUE                                                         |                                        |                                                                                                    |                                                                  |                      |                   |
|                                               | п.<br><b>Deves 2005</b>                                              | <b>Shelman 2000 Servers</b>            |                                                                                                    | percent April                                                    | <b>Traded</b>        | a.                |
|                                               | Seven-Pedro                                                          | Nindeau 2005 Servers                   |                                                                                                    | peneto-host                                                      | Distant              | and the           |
|                                               | Tombides.                                                            |                                        |                                                                                                    |                                                                  |                      |                   |
|                                               | Seldie-Ton                                                           | 3000 Tell 24                           | 推                                                                                                    | perienci-host                                                    | Dealer 1             | a.                |
|                                               | п<br><b>Solicito Cadd</b>                                            | Child TechNe                           | 量                                                                                                    | penety field.                                                    | <b>Double 1</b>      | ٠                 |
|                                               | п<br>Torking AF                                                      | <b>WTD</b> which a                     | 湯                                                                                                    | peneturined.                                                     | <b>Double 1</b>      | ٠                 |
|                                               | Detailed ADRITIC                                                     | <b>SOUTH Business</b>                  | $\frac{1}{2}$                                                                                                    | percents Appl.                                                   | - Greatman           | ×                 |

<span id="page-42-1"></span>**Figure 23. Interface de liste des Templates des hôtes** 

- L"option « **add** » nous ramène à une interface où nous devrons définir notre nouvelle Template.
- Toutes les « Services Templates » crées dans la partie précédentes doivent s"associer à notre « Host Template » nommée « Windows-Servers-Template ». Comme on le voit dans l"interface commands>Hosts>Templates>Relation, une liste des « services Templates » apparaît, on doit donc sélectionner et ajouter les services qu"on voudra lier à ce « Windows-Servers-Templates ».

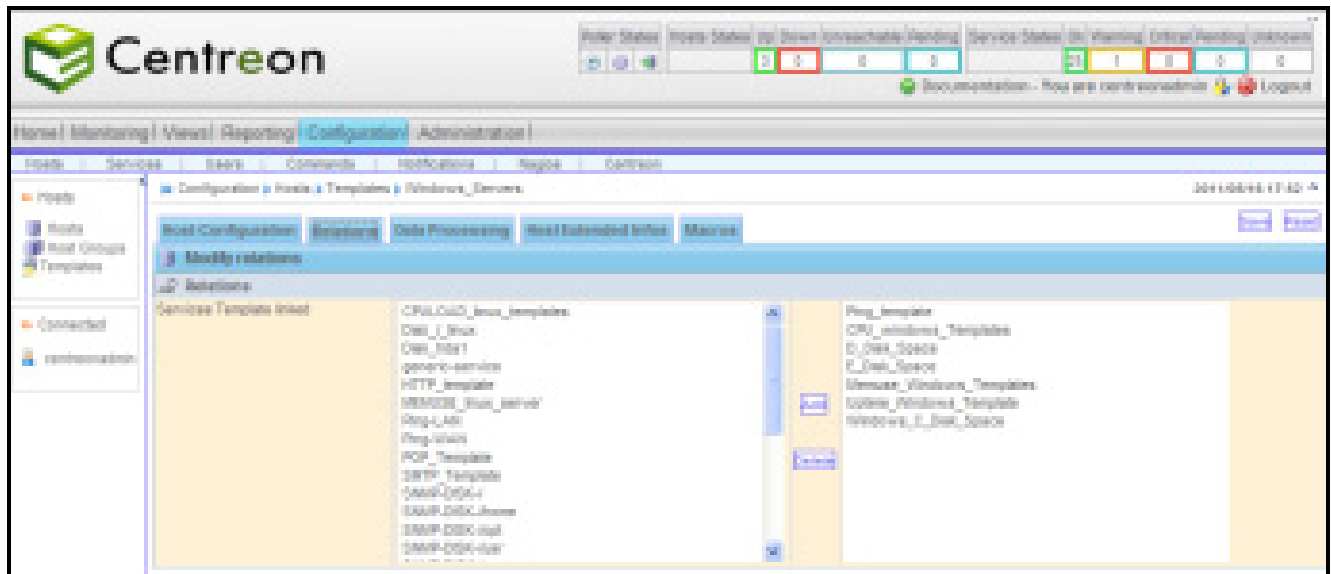

**Figure 24. Interface d'association des Templates de services à un Template d'hôte**

<span id="page-43-0"></span>Ainsi Il ne nous reste plus qu"à ajouter les coordonnées du serveur Windows à configurer (nom, adresse IP, Host Template,…) à travers l"interface **Configuration/Hosts/Add**.

A chaque ajout d"un serveur Windows on n"a pas à refaire les mêmes étapes, on doit seulement lui affecter le « Host Template » adéquat pour que tous les services associés à ce Template apparaissent automatiquement.

#### **Etape4 : Exportation de la configuration vers Nagios**

En fait lorsque nous modifions la configuration dans Centreon, nous ne faisons que modifier l"état de la base Centreon. Les modifications ne sont pas encore prises en compte par les différents collecteurs Nagios.

Pour effectuer cette mise à jour, il faut se rendre au menu **Configuration / Nagios** puis cliquer sur les boutons:

**"Move export files":** pour déplacer physiquement les fichiers de configuration dans

l'arborescence Nagios.

 **"Restart Nagios":** Pour le redémarrage de Nagios afin que la configuration soit prise en compte.

 $\triangleright$  Puis cliquer sur "Export"

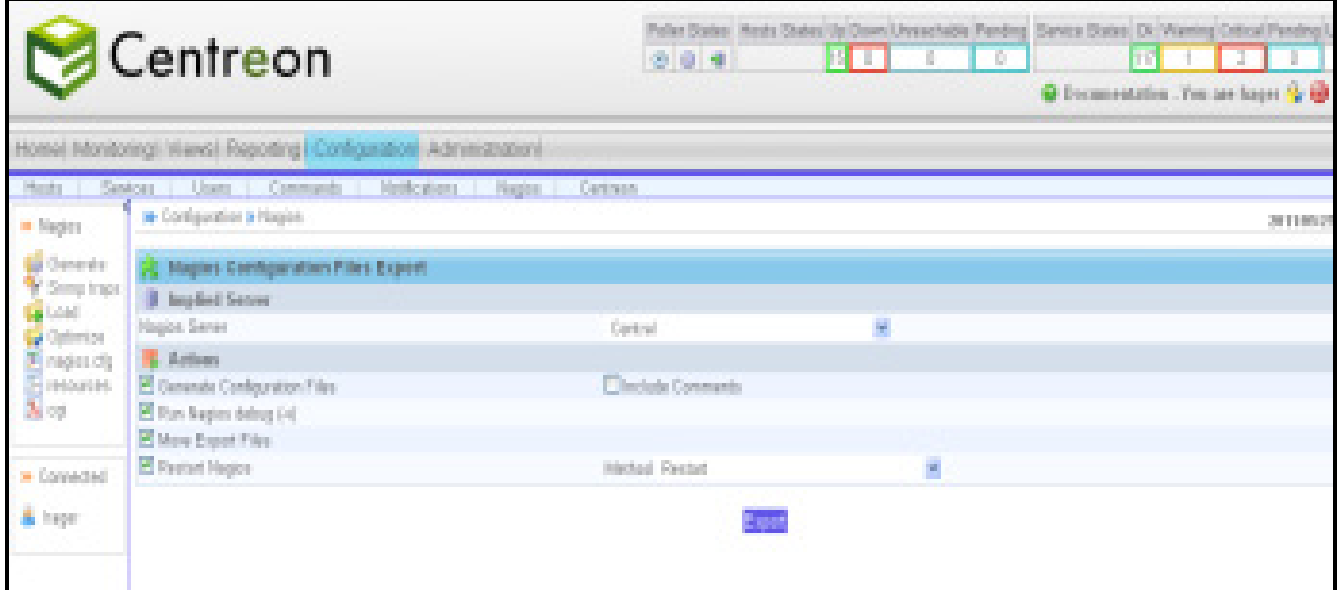

**Figure 25. Interface d'exportation** 

<span id="page-44-0"></span>Si tout se passe bien, nous ne devrions pas avoir de messages d'erreurs comme suit:

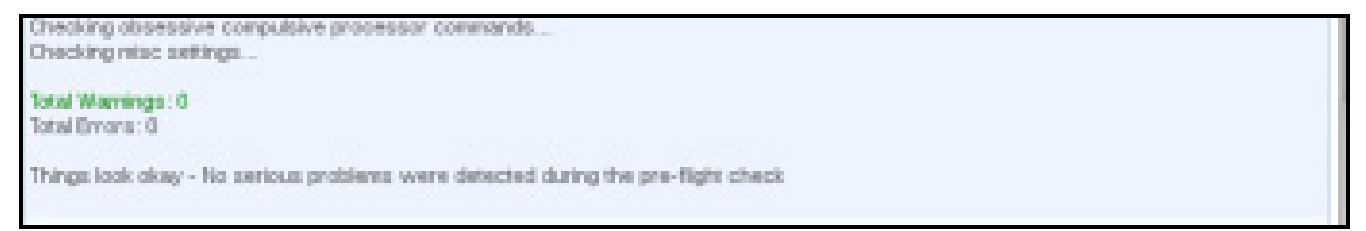

Quelques minutes après l'exportation, l"hôte ajouté apparaitra dans l'interface « Monitoring » de Centreon, accompagné de ses services. On peut remarquer dans cette figure, la figure 26, l"apparition du nom de la nouvelle hôte, encerclé par la couleur rouge, ainsi que ses services relatifs comme le prouve la figure 27.

| <b>S</b> Centreon                       |                                                                     |                      |                       | Policit States<br>$-3 - 3 - 4$ | <b>BLD</b>   |          | Hottik SLEEL Ltd Down Unimarchable Pensilvan Steinor Shahes CR. Warning Dritcal Pensilvan<br>п<br>л<br>G Decomposition - You are hope: 19 19 |
|-----------------------------------------|---------------------------------------------------------------------|----------------------|-----------------------|--------------------------------|--------------|----------|----------------------------------------------------------------------------------------------------|
|                                         | forsa   Montonng   Viewe/ Reporting) Configuration   Administration |                      |                       |                                |              |          | <b>Durch Swards</b>                                                                                                    |
| Services.<br>Form.                      | <b>Dreed Lags</b>                                                   |                      |                       |                                |              |          |                                                                                                    |
| <b>W. Shippi Dileton</b>                | <b>B Rodorig Hitler</b>                                             |                      |                       |                                |              |          | 3911012                                                                                                    |
| <b>The University of Production</b>     | Police: Curry 20 Hongroup.                                          |                      | $\mathcal{R}$         |                                |              |          |                                                                                                    |
| <b>British Folders</b><br><b>B</b> Hots | <b>ZIP II</b> Manadona                                              | $\sim$               |                       |                                |              |          |                                                                                                    |
| <b>I</b> that Great                     | o.<br>Monday etc.                                                   | <b>Student</b>       | <b>IR Address</b>     | Louis Charolin                 | Deep address | Tallant. | Trialism index marking                                                                                                    |
|                                         | <b>ET indirecto</b>                                                 | 道<br><b>URI</b>      | RESIN 200 NOT         | DEANCORD THE RECT.             |              |          | 64 236 18m 18s 1/3 (4) RMS DC - Packet law + 256, RTA + 0.05 em                                                                              |
| <b>A. Connecticut</b>                   | <b>CIRCORDS</b>                                                     | 崖<br>ap.             | 42 24 27 100          | <b>20000000 16:48 10</b>       |              |          | 196 19m Wa 17t (d) 196 196 DC, Purint less x (d), FEL x 157 (D ma                                                                            |
| A foot                                  | <b>Detoniers</b>                                                    | 96                   | 61245-225 (d)         | 2000mm to Chia                 |              |          | 10h 13m S to 143 (85 - Rhilly Del - Pracket Issue + 05, RDA = 375.35 ms)                                                                     |
|                                         | <b>El Centron-Servic</b>                                            | 9Ó.<br><b>DO JAN</b> | HE 1080.107           | 2050/11/10:18                  |              |          | 3x2d 3m Et 10 Hs. PHG-DJ - Packet Issu = 0%, RDJ = 0.05 ms                                                                                   |
|                                         | <b>Clicoase</b> Sky                                                 | a.<br>-69            | Althen NATS           | 350500mm 15.40 %               |              |          | 196 184 574 10 95 - RNS-DK - Packet tool = DS, RDA = NF 28 em                                                                                |
|                                         | El Manuel Jerugani                                                  | <b>SHO</b>           | <b>RECORD SON FOR</b> | DESERTED THREE OR              |              |          | looks 11 to Con 27x 1.00 (b) FDIII (30). Punical local with, FTA = 1.23 (8) and                                                              |
|                                         | <b>Cliftonian</b>                                                   | ä<br>400             | HE 1080 KK            | 205004-0-921                   |              |          | (d in by Q) 1/5 (b) RHG D1 - Packet late + 05, DTA = 1/8 m)                                                                                  |
|                                         | <b>CT</b> Tendered                                                  | ۸<br><b>Sale</b>     | 193 NAIO 100          | 36060311617.44                 |              |          | 14 Kbs 74 10 Bb Rhill-DC - Packet line + 05, RDC - 134 kg                                                                                    |
|                                         | <b>Citizens</b>                                                     | Ä<br>œ               | <b>BO MAD DR</b>      | SUBJECT 16 RP 17               |              |          | 24 St dles Wa  US 26 - Firith DC . Punjud Japan DS, PCL + 0.00 mix                                                                           |
|                                         | <b>Clinton</b>                                                      | ä<br>-30             | 1011080100            | 2050/01/18 11:                 |              |          | 1.626 SAIs 481 120 95 RMG-DJ - Packet loso = 05, RTA = 0.25 etc.                                                                             |
|                                         | <b>C</b> "herbook"                                                  | a.<br><b>TAR</b>     | TKI NEOTIC            | DEANCORPORT RESIDENCE          |              |          | 1415 Title (1) 131 95 FRID-DC-Packet law + 05, RTA + 628 em                                                                                  |
|                                         | <b>C. Trink Fords Assistant</b>                                     | ä<br><b>SP</b>       | 42.345.225.165        | 200000118984                   |              |          | 54 2 k 38m 38m 18, 19, 19, 1940-1941. Punjad into a 196, 1974 n 146, 55 min                                                                  |
|                                         | <b>CITINDSTES</b>                                                   | ä<br>40              | (1345-13610)          | 2000/01/18 01:34               |              |          | 24111 2m Sti 10 35 RHG-Dr. Packet box = 05, RDL = 141 00 mi                                                                                  |
|                                         | <b>C</b> myselve.                                                   | ä<br>1991            | <b>KESTELSTEINE</b>   | DEASE CREW THE RIFLER          |              |          | 10k 13m 23c 10 life PRO-DC - Packet law + 05, RTA + 12 26 em                                                                                 |
|                                         | <b>Diretone</b> dtd                                                 | z.<br>œ              | <b>HE REQUOI</b>      | <b>2006/08/08 08:00:00</b>     |              |          | 6436 29m 11s 1/5 Pb FB45-DC-Packet Issu = 05, RTA = 0.20 ms                                                                                  |
|                                         | Most adjusts.                                                       | H.                   |                       |                                |              |          |                                                                                                    |

**Figure 26. Etat des hôtes supervisés dans Centreon** 

<span id="page-45-0"></span>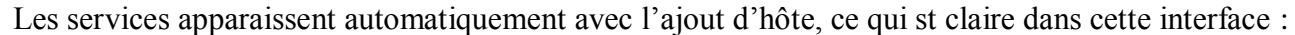

| M Magios Core                                                     |                        | O Centreon - IT & Network Monit O +                   |    |               |               |                                            |             | $\mathcal{M}$                                                                               |
|-------------------------------------------------------------------|------------------------|-------------------------------------------------------|----|---------------|---------------|--------------------------------------------|-------------|---------------------------------------------------------------------------------------------|
| ÷<br><b>COL</b>                                                   |                        | Ed. http://localhosticentreorymain.php?p=202016.o=svc |    |               |               | <b>Nov</b> Google<br>œ<br>341              |             | €<br>an,                                                                                    |
| Warning.<br>Critical                                              | Hervitz, A.            | Services.                                             |    | <b>NAMARY</b> | Distractions: | Last Check                                 | The period. | dia.<br><b>States information</b>                                                           |
| Unknown<br><b>Hours</b>                                           | <b>Disconnection</b>   | check pop-                                            |    | OK.           |               | 3w 25s 08/05/2011 34:47:25 3:3 (H)         |             | POP DK: 0.368<br>percorrel restacerse<br>time on port 120 HON.<br>POPS).                    |
| <b>ALTERS</b><br><b>Network</b>                                   |                        | check smp.                                            |    | CHI.          |               | Zim 40s 98/06/2011 14:48 11 33 0-0         |             | SMTP DK: 4.348<br>pec. response tine.                                                       |
| <b>Host Group</b>                                                 | u                      | <b>CFULDAD</b>                                        | a. | <b>CHI</b>    |               | Iw 14 129 256 08/25/2811 14:46:48          | 33,00       | CPU Load ON (5 mm)<br><b>KING NOV</b>                                                       |
| <b>Automatics</b><br><b>CARD CROSS</b><br>Service Group           | ٥                      | <b>NEWSFILM</b>                                       |    | CH.           |               | 64 296 4m 66 08/05/2511 14:47:44           | 3300        | Метогу ценде:<br>100814988.03 Mts -<br>used: 231.4218<br>(SN) - tree: 4734.61<br>Mr. Olivia |
| <b>Marina</b>                                                     | ٠                      | Service State Grey Client                             |    | <b>GH</b>     |               | 6d 19h 59m 5s 08/95/29 11:34:48:30         | 33.00       | Descache: Started                                                                           |
| <b>Kennett</b><br>to Services                                     | <b>Contractor</b>      | UPTER-                                                |    | CH.           |               | 3w 14 50s 56s 08/25/2011 14:49:23          |             | System Uptine - 24<br>33 (H) (Reyor) 2 hources 29<br>minuted all                            |
| Arta Sanylosa<br><b>CALLS</b><br>"who is also discuss of the con- | <b>College College</b> | <b>LEVEL DESPERTED</b>                                |    | OK.           |               | 5d 15h 26m Ala 08/85/2511 14:50:16 135 (H) |             | 63-1800 第53次:-<br>used: 5.71 Gb (29%)<br>$-2540$ $23.83.08$<br>(71%)                        |

<span id="page-45-1"></span>**Figure 27. Etat des services supervisés dans Centreon** 

La même hôte et ses services apparaissent dans l"interface de Nagios après l"exportation de Centreon vers Nagios :

| QL (2) 192-193-8 107-report<br><b>1</b>                                                                                                    |                                                                                                    |                      |                          |                                                     | $2 - 3$                                                                |
|----------------------------------------------------------------------------------------------------|----------------------------------------------------------------------------------------------------|----------------------|--------------------------|-----------------------------------------------------|------------------------------------------------------------------------|
| <b>Nagios</b><br><b>CARD FRAU</b>                                                                                                    | Claim with Netherlyth, Stadium<br>an Upbolt Visit May 20 17:13 IS/ED 2011<br>Apalament every 1901 sussingly<br><b>The possibilities</b> <sup>26</sup> 12-21 - particular plan and                                |                      |                          | Hose Realize Tellate<br><u>Line and said a</u>      | Sarviva Status Tatala.<br>Part i<br>a Liste e ser<br><b>STATISTICS</b> |
| <b><i><u>P. Ballingham</u></i></b><br><b>B. Dec. mranched colleges</b><br><b>Contract Statement</b><br><b><i><u>A Secretarion</u></i></b>                        | Loopped in an expirately<br>New Service Status Detect Par All Exist Science<br>les Status Display, Far All Bast Groups<br>ley Status Summary For ALTIME Georgic<br><b>See Status: Since For Ad Phone Colours</b> |                      |                          | <b>Ad Front</b><br>Australia e contenente<br>野<br>圖 | 48 PRODIGENT<br><b>All Type</b><br><b>UB</b><br>п                      |
| <b>Charles Commer</b><br><b>B. MARGIN</b><br><b>Billion Report</b><br><b><i><u>A Bizantinan</u></i></b><br><b>Big Street Community</b><br><b>B. Support Ford</b> |                                                                                                    |                      |                          | Hest Status Details For All Hest<br>Groups          |                                                                        |
| <b>MAGNET</b>                                                                                                    | kant fi                                                                                                    | <b>The Second</b>    | <b>The Coupe of</b>      | Sunnitors i                                         | <b>Parties Information</b>                                             |
| <b>B</b> Electrical Greenwich<br><b>College Street</b>                                                                                                    | <b>COMMUNIST</b>                                                                                                    | в.                   | 26.00-2011 Hugh HL       | the two titres like.                                | PRO OK: Parket hours PR, FTA + R7.82 cm.                               |
| a Cad                                                                                                    | <b>Management</b>                                                                                                    |                      | 36-06-3011 17:10:00      | <b>GATES Results</b>                                | PRO OK: Paster less ~ PE, FIA ~ LOI no.                                |
| <b>B. Backmann</b><br><b>Convention</b>                                                                                                    |                                                                                                    | ъ                    | <b>DEADLOOK TRIES !!</b> | Bill With 27th 28th                                 | PRO OK - Packet loss - PR. RSA - TR HI con-                            |
| OUNT-WARNER                                                                                                    | ntana Store                                                                                                    | <b>SOFT</b>          | <b>JERUSTI II IJA</b>    | THE ON TAXABLE                                      | IFRAO CIV - Flechat Sea = FR, ETA = EXE ma .                           |
| <b>M. Honda</b><br>Outstanding in                                                                                                    | <b>CHRONIC SUPPLY</b>                                                                                                    | н                    | 29-130-2011 10-40-20-    | 04100 Street Edg                                    | PING OIC - FOCKE SALE FR., KIA F. W. 28 (6)                            |
| A. Dalarah<br>Contractors.                                                                                                    |                                                                                                    | B                    | 25-03-2011 17:13:13      | T24 T26 BH-546                                      | FING OIL FACULTURE TO THE RAILER OF THE                                |
| Good & Treasults                                                                                                    | <b>INCONSCIENT</b>                                                                                                    | ß.                   | 26-06-2011 17:10 at      | <b>BETTE Christe</b>                                | PAG OR - PANDERS FOR THE TAX II THEFT WE                               |
|                                                                                                    |                                                                                                    | B                    | M-00-2011 (TOR28)        | 34 tills Classifies                                 | DWG OIL, During house IPG, ITD, a 1911(7 ma-                           |
|                                                                                                    |                                                                                                    | F.                   | <b>BLACKET (TODAY)</b>   | the air Samcher                                     | PAG OR, Parker have PA, FIA = 6 Mona-                                  |
| <b>Expenditure</b>                                                                                                    | a bara                                                                                                    | R                    | DEAN DOLL CE ES-ER       | its in Am 20x                                       | PAG QE, Pastat lease PA, FTA + LOL ra-                                 |
| <b>Bill and the control of the Control</b>                                                                                                    | --                                                                                                    | P.                   | 2010/02/01 17:11:08      | did the Deal Min-                                   | PRO OK: Parket lease PA, FTA + LOL ma-                                 |
| <b><i><u>All Secrets</u></i></b><br><b>B</b> Administ                                                                                                    | <b>STATISTICS</b>                                                                                                    |                      | 39-00-3011 17:06:08      | Tot De difference.                                  | FRIGA CITY - Frankels Instant (FR), FTA + R 20 year.                   |
| <b>B. Hart School</b>                                                                                                    | المناد                                                                                                    | Ą.                   | 2010/02/2011 17:11:00    | Tel: The Direct Street                              | PRO OK - Pagest law - Fig. 81A - 11.22 con-                            |
| <b>Stationary Advised Service</b>                                                                                                    | <b>SATISFIED</b>                                                                                                    | п.<br><b>TELEVIS</b> | 29-09-2011 17:13:12      | THE 27 TH FEDERAL 277 K.                            | PING CITY: Flags at Eds. 4 ESt., ESA 4 EXE-ros.                        |

**Figure 28. Interface des hôtes supervisées dans Nagios** 

<span id="page-46-0"></span>

| <b>MARKET BURGE</b> | CFULCAD                     |     | E-05-2011 12:44:33 6d 12h 13m 28u 13   |        | CPU Load B% (S min average)                                                          |
|---------------------|-----------------------------|-----|----------------------------------------|--------|--------------------------------------------------------------------------------------|
|                     | <b>MBAIXE</b>               |     | 15-05-2011 12:45:26 6d 18h 4w 16s      | 13     | Hereony upspectoral-6965.03 kilb - upsd.<br>174.52 Mb (4%) - tree: 479.1.51 Mb (96%) |
|                     | Service State Dra Clerit OK |     | 15-05-2011 12:40:19 5d 16h 42m 18s     | 10     | Dramatche : Started                                                                  |
|                     | <u>ume</u>                  | ×   | 15-05-28 11 12 47:12 6d 12h 6n 48s     | 37     | System Uptime - 33 day(s) 0 houn(s) 27<br>minuted styl                               |
|                     | USED EXPANSE                | m.  | 15-05-2011 12:48:05 6d 17h 34n 35s 1/3 |        | © -108M 29.53 GB - used: 5.71 Gb (29N) -<br>free 13.83 Gb (7.2%)                     |
|                     | check pop-                  | œ   | 15-85-2511, 12:43:58, 4d 0h 33m 34g    | 13     | POP OK - 0.171 second response time on<br>port 130 [+OK POP3]                        |
|                     | <b>Check</b> produ          | ÜΒ. | 25-05-29 11 12:44:58 6d 18h fm 35s     | 17     | SMTF OK - 0.408 sec. response time                                                   |
| webseries:          | <b>OTHOL SSH</b>            | œ   | 15-05-2011 12:45:44 3d 22h 17m 16s 1/3 |        | SSH OK - OpenSSH_3.8p1 (protocol 2.0)                                                |
|                     | check http:                 |     | 15-05-2011 12:46:37 3d 22h 17m 23u 1/3 |        | HTTP OIC HTTP/1.1 200 OK - 37 126 Ilyans in<br>3.048 second response time.           |
|                     | check load                  | w   | 15-05-2811 12-47:30 3d 22h 17m 24s 1/3 |        | OK - load average: 0.00, 0.00, 0.00                                                  |
|                     | <b>CHAOL SEDS</b>           | m   | 15-95-29 11, 12:48:23 3d 22h 14n 37s   | $-1/3$ | <b>NRPE V2 12</b>                                                                    |
|                     | check fold proce            |     | 15-05-29 11 12:44:16 3d 22h 14m 44s    | - 17   | PROCS OK: 43 processes                                                               |
|                     | check users.                |     | 15-95-2911 12:45:09 3d 22h 13m 5.ht    | 1/3    | USBRS OK - 0 users currently logged in                                               |
|                     | <b>Cheve Avenue aveca</b>   | Œ.  | 15-05-2011 12:46:02 3d 22h 12n 51s 1/3 |        | PROCS OR: D processes with STATE = Z                                                 |

<span id="page-46-1"></span>**Figure 29. Interface des services supervisés dans Nagios** 

# <span id="page-47-0"></span>**5.2 Utilisation des Templates pour l'ajout et la supervision des serveurs Linux**

Puisque NRPE a la particularité d"exécuter les commandes réclamé par le serveur Nagios dans la machine Linux distante à superviser, on doit avoir cet ensemble de commandes définies dans le fichier de configuration nrpe.cfg de la machine à superviser.

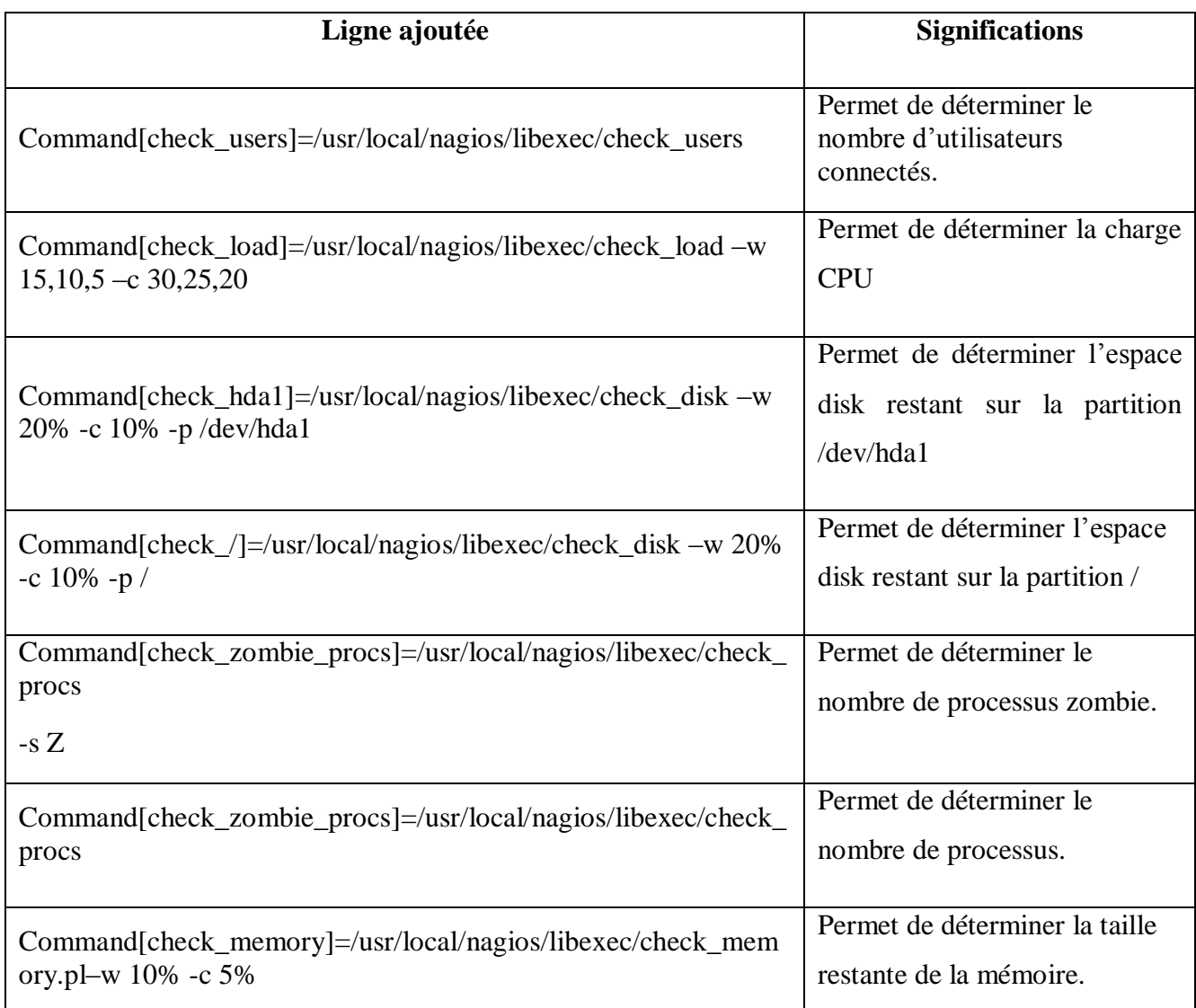

# **Tableau 5. Les commandes NRPE**

#### <span id="page-47-1"></span> **Remarques :**

• Les variables check users, check disk, etc....Sont déjà présents dans le fichier /usr/local/nagios/libexec à l"installation des plugins dans la machines distante, dont les fonctionnalités sont déjà expliqués dans le chapitre 2 de mon rapport.

- la variable check memory est un script perl à ajouter parmi ceux déjà existants dans /usr/local/nagios/libexec. Voir [annexe D]
- Ces commandes seront appelés depuis le serveur nagios seulement par leur nom indiqué entre [] et de la manière suivante :

**Check nrpe**  $-H \leq Q$  **machine distante>**  $-e$  $\leq$  **nom de la commande>** 

Voici les étapes nécessaires pour l"ajout et la supervision d"un serveur Linux depuis l"interface de Centreon :

#### **Etape1 : Ajout des commandes dans l'interface suivante de Centreon :**

Dans l"interface Configuration>Commands, On doit ajouter les commandes checks qui nous permettront de relever les informations de supervision voulues depuis le serveur distant.

|                           | <b>Centreon</b>                                                        | Folloy States Posts States (in Soviet Universitative Pending: Service States/OL Villaming Driting/Pending University<br>$00 - 4$<br>n Fell<br>@ Description - Fou are sentremedries % @ Logost | - 10                |                     |
|---------------------------|------------------------------------------------------------------------|----------------------------------------------------------------------------------------------------|---------------------|---------------------|
|                           | Homail Monitoring   Views   Reporting   Configuration   Administration |                                                                                                    | <b>Buick Search</b> | ið.                 |
| <b>Hooks</b><br>Services. | Comments<br><b>Reddissions</b><br><b>Support</b><br><b>Controller</b>  | <b>Contracto</b>                                                                                                    |                     |                     |
| <b>M</b> Commercial       | a Configuration a Commercity & Checks.                                 |                                                                                                    |                     | 2011/08/18 18:08 P- |
| <b>California</b>         | New actions <b>M. CAND</b>                                             | 主要制御                                                                                                    | <b>Read, 20</b>     | Page 12             |
| <b>Carolina</b>           | <b>F</b> Barne                                                         | Command Line                                                                                                    | Type                | <b>Options</b>      |
| <b>Q</b> Package          | C check-host-alist                                                     | SUSDRI Sichers, ping - 4 SHOST ADDRESSE - et 3000 0.00%                                                                                                    | <b>Check</b>        |                     |
| er Pugins                 | Distant                                                                | EUROPESIcheck_nge JK SHOETADORESSE-c-check_C.                                                                                                    | <b>Check</b>        | ×                   |
| <b>B</b> Paging           | C sted, sedest, spa                                                    | SUSERI Statenik, peribeoa janea, gau in SHOSTADORESSS                                                                                                    | <b>Check</b>        |                     |
|                           | check_centreon_dummy                                                   | SUSDRIBUteck_cantress_dummy + SAROYS +: 1ARG25.                                                                                                    | <b>Check</b>        |                     |
| in Connected              | check protoco load average                                             | SUSERI Sicheck_contrace_sinns_backwarage-it SHOSTAD                                                                                                    | <b>Check</b>        |                     |
| <b>L</b> certronadia      | closs_inters_renzy                                                     | JUSTIN School, Jeniner, Jang, Jenning Jr. 560574009255.                                                                                                    | <b>Check</b>        |                     |
|                           | client, restreat, rd, connections                                      | JUSER Buteck, sedesar, Topicana in DROSTAZIONESSE, C.,                                                                                                    | <b>DIAGO</b>        |                     |
|                           | closel, partners in                                                    | \$USDR#\$lcheck_cantheon_et-ill \$IROSTAD0RESSS-p 12KB.                                                                                                    | <b>Dieds</b>        |                     |
|                           | check_centreco_ping                                                    | SUSERV Sichers, contract, plug 41 SWOSTADDRESSS + SA.                                                                                                    | <b>Oheck</b>        |                     |
|                           | check_centreon_process                                                 | SUSDRIBUSeck_centress_entry_process-4 SHESTADDRES                                                                                                    | <b>Check</b>        |                     |
|                           | check centroon remote storage                                          | SUSERI Sichersk, pendresen, seven, nemate, shortean -H SHOS.                                                                                                    | <b>Check</b>        |                     |

**Figure 30. Interface des services supervisés dans Nagios** 

L"appuie sur « **add** » nous ramène à l"interface suivante pour la définition des commandes:

|                                                                                                    | <b>S</b> Centreon                                                                   |                                                                                                    | 8 单 维                                      | Polar States, Hosts States by Soun Unreachable Penting, Samue States De Wenning Dittoal/Penting I<br><b>BLOCK</b><br>т | <b>R</b><br>O Decomposition . New are league to all |            |
|----------------------------------------------------------------------------------------------------|-------------------------------------------------------------------------------------|----------------------------------------------------------------------------------------------------|--------------------------------------------|----------------------------------------------------------------------------------------------------|-----------------------------------------------------|------------|
| as Connectic                                                                                                    | <b>IN Configuration &amp; Commercial &amp; Checks</b>                               | Hersei Montonegi Mausi Reporting   Configuration Administration  <br>Plants   Davison   Davis   Conversión   Healthaltown   Haging   Cantinuos |                                            |                                                                                                    |                                                     | 2011/05/11 |
| <b>GROSS</b><br><b>Children</b><br><b>G Monterest</b><br>to Phopine<br><b>TE Plugins</b><br><b>Bill</b> Colores Sea<br>A hope<br>& interestable | <b>R1 Modifica</b> Commond<br><b>Charle</b><br>Cannonical Trainer<br>Comment Line * | steel, loss, years<br>A 441-14 for a pair of \$400-\$400 Mill a short, alarm                                                                   | <b>TERRI</b><br><b>DOM:</b><br><b>Lead</b> | \$10000 had at the 2000 ft<br><b>CONTRACTOR</b><br><b>LUCARITY NEWS</b>                                                | <b>同一部</b><br>÷                                     | Œ          |
|                                                                                                    | Argement Extenpel<br>Communi Type<br>Croph beinglishe                               | <b>DISTURBANCE</b><br><b>Otentualie: Richard Other</b><br>w.                                                                                   |                                            | ь                                                                                                    |                                                     |            |

**Figure 31. Interface des services supervisés dans Nagios** 

<span id="page-49-0"></span>De la même manière toutes ces commandes seront définies :

**Etape2 : Associer chaque commande à un Template de service :** 

|                                                     | Centreon                                                        | $3 - 0 - 4$                    | <b>The Company</b> | Poller States, Hireda States für Street (Illinischeine Pending, Service States OK Kramling Officer Rending, University<br>G licoumentation - You are centreonadmin. 12 kg Logost | ÷.               | . .                 |    |                       |
|-----------------------------------------------------|-----------------------------------------------------------------|--------------------------------|--------------------|----------------------------------------------------------------------------------------------------|------------------|---------------------|----|-----------------------|
|                                                     | Home   Rentaing  Veva   Repating Configuration   Administration |                                |                    |                                                                                                    | Const. Search    |                     |    | œ                     |
| Services.<br><b>Month</b> 1                         | Commercials:<br><b>CONTRACTOR</b><br><b>Controller</b>          | Centres<br><b>Seguit</b>       |                    |                                                                                                    |                  |                     |    |                       |
| a Covern                                            | a Canfounder & Services & Templates                             |                                |                    |                                                                                                    |                  |                     |    | 20 m debt in 11 to 21 |
| gr bevon is too.                                    | Nerados BC48                                                    |                                | 110                |                                                                                                    |                  | Rews 30, MI Page 10 |    |                       |
| (B) Services by freeligns or<br>all'Internet Senate | <b>Sandale Templattes names</b>                                 | dilas.                         | <b>Scheduling</b>  | <b>Parent Templates</b>                                                                                                    | <b>Biggiant</b>  |                     |    | <b>Castronic</b>      |
| <b>A Termines</b>                                   | CRUCKE this temples.                                            | DVA-5AL Inc. Implems.          | 4.886.72.000       |                                                                                                    | <b>Engineer</b>  |                     | æ. |                       |
| <b>C</b> Libraries                                  | OR) windows Templates                                           | OH:                            | 2 min 13 min       |                                                                                                    | Execuci          |                     | æ. |                       |
| · Web-Services                                      | <b>Basic</b>                                                    |                                |                    |                                                                                                    |                  |                     |    |                       |
|                                                     | Tel. Chux                                                       | <b>Beauti</b>                  | 2 866 74 898       |                                                                                                    | England          |                     | æ  |                       |
| <b>Ca</b> their Services                            | Date Ada F                                                      | Data Julai                     | 2 min 11 min       |                                                                                                    | Englished        |                     | ٠  |                       |
| a Swell Trees                                       | 3 Sale Space                                                    | missions 3 Sec Space           | 2.003.54.000       |                                                                                                    | <b>England</b>   |                     | a. |                       |
| <b>Sy Doll Trees</b>                                | E.Dak, Space                                                    | Rindows J. Dok, Spare          | 2 min 11 mm        |                                                                                                    | Enabled          |                     | ÷  |                       |
| di technici                                         | <b>Commodation</b>                                              | perience periods               | 3 8917 1-891       |                                                                                                    | <b>District</b>  |                     | æ  |                       |
| A.m.                                                | T HTTP, template                                                | <b>STR</b>                     | 2 min / 1 min      |                                                                                                    | Engine           |                     | ٠  |                       |
|                                                     | Circuit, Inc. seve                                              | <b>MOVER</b>                   | 2 min 14 min       |                                                                                                    | Enabled          |                     | a. |                       |
| a Cannocki                                          | Themas Wrobert Terratory                                        | <b>Renate Windows Tengone:</b> | 2 861 14 868       |                                                                                                    | <b>Engineeri</b> |                     | ٠  |                       |
| A removadno                                         | Fing-                                                           |                                |                    |                                                                                                    |                  |                     |    |                       |

<span id="page-49-1"></span>**Figure 32. Interface des services supervisés dans Nagios** 

- $\triangleright$  L'option « Add » encerclé par la couleur rouge, comme le montre la figure 32, nous renvoie vers une interface ou nous devons définir notre « Service Template » et l"associer à sa commande relative.
- Ainsi on définit les Templates propre à chaque commande crée dans la partie 1.

#### **Etape 3 : Associer les « Services Templates » à un « Host Template » :**

Dans l"interface présenté par la figure 33, on crée le Template « Linux\_servers »

| Centreon<br>Hame   Mankoong   Viasa   Reporting   Camburation   Administration |                                         |                               | Puber Classes, Hosts States Liz Struct Governmentable Penatory Star-Jose States of Ultimatery Critical Penatory Unitercom<br>80.4<br><b>DE LA PERSONA DE</b><br>ьı<br><b>COL</b><br><b>Tart</b><br>H.<br>m.<br>181<br>n.<br>G Description - You are creteromateur (202) Lopezi |                       |                     |                    |
|--------------------------------------------------------------------------------|-----------------------------------------|-------------------------------|----------------------------------------------------------------------------------------------------|-----------------------|---------------------|--------------------|
|                                                                                |                                         |                               |                                                                                                    |                       | <b>Quest Search</b> |                    |
| <b>Houston</b><br><b>Carriera</b>                                              | Uses   Company   Satisfaction           | Nappa   Cantrasto             |                                                                                                    |                       |                     |                    |
| <b>W. Book</b>                                                                 | a- Col·Nortebor a- Holita a- Templetino |                               |                                                                                                    |                       |                     | 2011/06/10 17:40 P |
| <b>B</b> Fords                                                                 | Rowardson, M. Add                       |                               | Rows 30 M Rogert                                                                                                    |                       |                     |                    |
| <b>A</b> food Smooth<br><b>A</b> Templates                                     | <b>Thoughous Permutation making</b>     | <b>Description</b>            | Lisbac berman Temporan.                                                                                                    | Parent Terrorisme     | <b>Barbara</b>      | <b>Callborn</b>    |
| <b>B</b> Concerted                                                             | El gevent-inset                         | perantulism)                  |                                                                                                    |                       | <b>Craditor</b>     | ÷                  |
|                                                                                | <b>Filipp Service</b>                   | <b>Linux</b> Servants         | ÷                                                                                                    | personal dealer       | <b>Crudiant</b>     | ÷                  |
|                                                                                | <b>F</b> MALBRASH                       | tour SERVER, Templete         |                                                                                                    | panello hosti         | Cradinal            |                    |
| & sentencing                                                                   | <b>Filmour</b>                          | <b>Accepted</b>               | 啡                                                                                                    | painters hour.        | Dradwall            | . .                |
|                                                                                | <b>Brooklyn</b>                         |                               |                                                                                                    |                       |                     |                    |
|                                                                                | <b>Rights Cards</b>                     | Clean Piloderio               | 畳                                                                                                    | penets host.          | <b>Combact</b>      |                    |
|                                                                                | <b>Region AT</b>                        | <b>AP Building</b>            | 距                                                                                                    | percent chees.        | <b>Continue</b>     | . .                |
|                                                                                | Service Write                           |                               |                                                                                                    |                       |                     |                    |
|                                                                                | Envers 2003.                            | <b>Streamers 2000 Servers</b> | a.                                                                                                    | personal head.        | <b>Tradition</b>    | an i               |
|                                                                                | Severe (1920)                           | minor wa 2004 Servers         | ă.                                                                                                    | penalty-hoat          | <b>Cradient</b>     | a i                |
|                                                                                | Towitz Jers                             |                               |                                                                                                    |                       |                     |                    |
|                                                                                | Seldie-30m                              | 3000 Tell 24                  | 30                                                                                                    | anno totti            | <b>Control</b>      |                    |
|                                                                                | п<br><b>SHOWCRO</b>                     | Child Tork No.                | 新                                                                                                    | <b>Minimized Ford</b> | <b>Condense</b>     |                    |
|                                                                                | п<br><b>Diedelbaum</b>                  | <b>AP Decision</b>            | 31                                                                                                    | persons heat.         | <b>Company</b>      |                    |
|                                                                                | Earthcline (BORTEL)                     | <b>SOFTLINGER</b>             | W.                                                                                                    | percents hand.        | <b>Drawing</b>      | ٠                  |

**Figure 33. Liste des Templates des hôtes** 

- <span id="page-50-0"></span> L"option « add » nous ramène à une interface où nous devrons définir notre nouvelle Template.
- Tout les « Services Templates » crées dans la partie précédente doivent s"associer à notre « Host Template » nommé « Linux-Servers-Template ». Comme on le voit dans l"interface **commands/Hosts/Templates/Relation**, une liste des « services Templates » apparaît, on doit donc sélectionner et ajouter les services qu"on voudra lier à ce « Linux-Servers-Templates ».

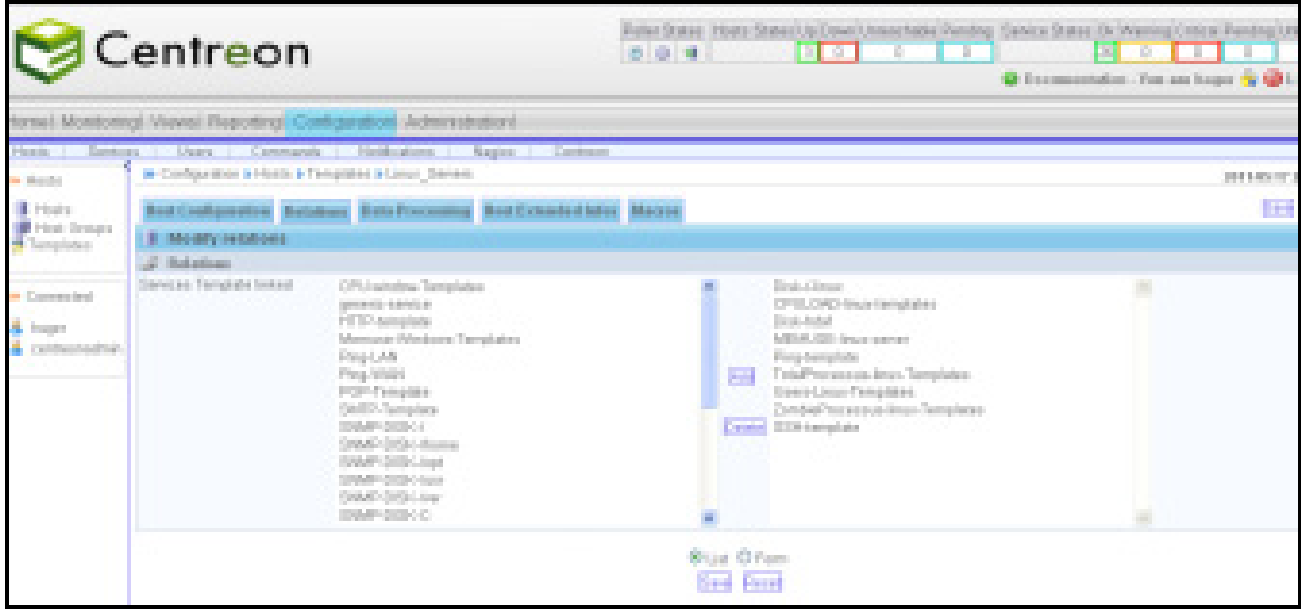

**Figure 34. Liste des Templates de service à associer à une hôte** 

<span id="page-51-1"></span> Ainsi Il ne nous reste plus qu"à ajouter les coordonnées du serveur Linux à configurer (nom, adresse IP, Host Template,…) à travers l"interface **Configuration/Hosts/Add**.

A chaque ajout d"un serveur Linux on n"a pas à refaire les mêmes étapes, on doit seulement lui affecter le « Host Template » adéquat pour que tous les services associés à ce Template apparaissent automatiquement.

#### <span id="page-51-0"></span>**5.3 Notification par mail**

En plus d"être informé visuellement par l"interface de Centreon ou Nagios, on peut paramétrer l'envoi des mails pour indiquer la perte d'un hôte ou d'un service. Cela permet d'avoir des informations supplémentaires, et d'avoir un historique de l'activité durant la nuit lorsque l'on ouvre sa boite mail le matin.

En premier lieu on aura besoin d"installer les éléments postfix et mailx et avoir accès à un serveur SMTP (propre à la société). Voir [Annexe C]

Nagios possède déjà les commandes de notification « host-notify-by-email » et « service-notify-byemail » dans la partie configuration> commands>notifications qui seront paramétrées à des hôtes ou services lors de leur création, ainsi on gardera la même configuration à chaque nouvel ajout.

Il nous reste qu"à informer le système des utilisateurs et groupes d"utilisateurs à notifier lors de l"apparition d"un problème et de sélectionner la durée de notification.

Cette configuration est claire dans la figure 35.

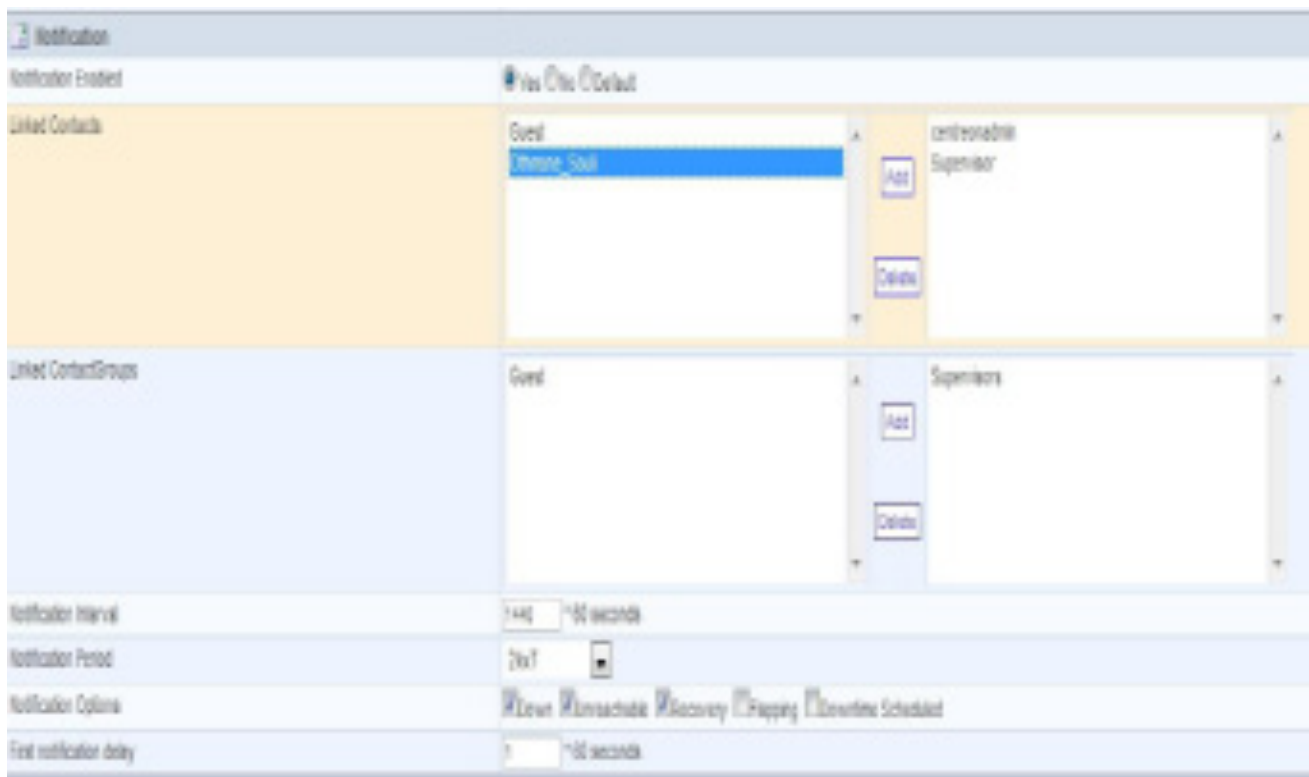

#### **Figure 35. Configuration des notifications**

<span id="page-52-0"></span>Cette interface modélise la configuration d"envoie de notification, où nous devrons sélectionner les utilisateurs concernées par la réception de ces notifications, ainsi on définira l"intervalle de notification, la période de notification (24\*7, workhours,..) et le type de notifications.

Ainsi on recevra un mail dans ma boite ayant la forme suivante :

```
** PROBLEM alert - WO_DOMAIN/D_Disk_Space is CRITICAL **
nagios@webone-tunisie.com
Sent $#16/11/2011 6:59 PM
To: Othman Soul
***** centreon Notification *****
 Notification Type: PROBLEM
 Service: D_Disk_Space
 Host: MO DOMAIN
 Address: 192.168.0.4
 State: CRITICAL
 Date/Time: 11-06-2011/13:58:37 Additional Info : d:\ - total: 97.63 Gb - used:
 96.99 Gb (99%) - free 0.65 Gb (1%)
```
#### <span id="page-52-1"></span>**Figure 36. Exemple de notification**

# <span id="page-53-0"></span>**6. Conclusion**

Dans ce chapitre j'ai penchés sur l'aspect pratique de mon projet, en détaillant les étapes de la mise en place et l'utilisation de ma solution, et j'ai ainsi pu prouver l'apport important de Centreon à Nagios, qui est principalement, la facilité de la configuration, mais aussi la livraison de comptes rendus et d"analyses plus rapidement et d"une manière beaucoup plus précise pour le seul but de gagner et optimiser la gestion de son temps.

# *Conclusion générale*

<span id="page-54-0"></span>Le domaine de la supervision est un domaine important de l"administration systèmes et réseaux. En constante évolution, les solutions libres de supervision ont prouvé qu"elles avaient leur place dans la sphère professionnelle.

Et comme je l"ai déjà explicité dans mon étude, la supervision est un des moyens indispensables pour favoriser la croissance de rendement d"une entreprise. Le propos de ce projet était de choisir une solution qui répandait aux besoins organisationnels et financiers de l"entreprise et il n"y"avait pas mieux pour combler ce besoin que Nagios.

L'association de Nagios et de Centreon a permis la constitution d'une solution de monitoring à la fois puissante et efficace.

Centreon agit comme un intermédiaire entre l'administrateur et les fichiers de configuration de Nagios. Il enregistre dans une base de données les configurations effectuées par l'administrateur, puis il modifie les fichiers de configuration de Nagios en fonction du contenu de la base de données. Ce qui a permis de simplifier grandement le travail de l'administrateur, contrairement à l'utilisation de Nagios seul.

Ce stage ma permis d"acquérir maintes connaissances dans le monde de la supervision des réseaux informatiques, et surtout la maitrise de l"environnement Unix.

# <span id="page-55-0"></span> *Références netographiques*

- 1. **http://www.nagios.org/** : le site officiel de Nagios
- 2. **http://www.nagios.sourceforge.net/** : documentation complète sur les fichiers de Nagios
- 3. **http://www.nagios.org/support/**
- 4. **http://www.centreon.com/** : Le site officiel de Centreon
- 5. **http://dokuwiki.ruusan.org/administration/nagios :** Un site d"installation de Nagios et Centreon
- 6. **http://wiki.monitoring-fr.org/infra/postfix :** Un tutoriel pour l"installation et la configuration de POSTFIX.

# *Annexe A*

# **Installation de Nagios-3.2.3**

# **Installation des librairies et pré-requis nécessaires**

Installation de puis le yast :

- **Apache2** :apache2, apache2-mod-php5, apache2-mod-perl
- **PHP5 :** php5, php5-gd,php5-Ldap,php5-mysql
- Libraries GD: gd, libpng, libjpeg
- Compilateur: gcc, gcc-c++
- **Interpréteur perl:** perl,perl-config-Inifiles,perl-crypt-dos,perl-digest-hmac

# **Installation de Nagios**

Pour éviter des problèmes de sécurité, il est préférable de lancer «Nagios» avec un compte utilisateur normal.

- Création d"un compte utilisateur et un groupe dédié au processus nagios.
- Création d'un groupe "nagcmd" permettant l'exécution des commandes externes à travers l'interface web.
- Rajout des utilisateurs Nagios et Apache à l'intérieur du groupe "nagcmd".
	- **# cd /usr/sbin**

- **# useradd nagios**
- **# passwd nagios**
- **# groupadd nagios**
- **# groupadd nagcmd**
- **# usermod -G nagios,nagcmd nagios**
- **# usermod -G nagcmd wwwrun**
- Téléchargement et installation de Nagios
- **# cd /usr/local/src**
- **# wget http://prdownloads.sourceforge.net/sourceforge/nagios/nagios-3.2.3.tar.gz**
- **# tar xzf nagios-3.2.3.tar.gz**
- **# cd nagios-3.2.3**
- **# ./configure –prefix=/usr/local/nagios –with-command-group=nagcmd –enable-event-broker**
- **# make all**
- **# make install**
- **# make install-init**
- **# make install-config**
- **# make install-commandmode**
- **# make install-webconf**
	- **Make all :** Compiler les codes sources

 **Make install** : Installer les binaires

 **Make install-init :** Installer les scripts de démarrage

 **Make install-config :** Installer les fichiers de configuration

 **Make install-commandmode:** Installer et configurer les permissions

**Make install-webconf :** Installer les fichiers de configuration de Nagios dans le répertoire conf d"apache2**.** 

• Création d'un compte nagiosadmin pour se connecter à la page web nagios.

#### **Installation des plugins de base : nagios-plugins-1.4.15**

Téléchargement et installation des plugins.

```
 # cd /user/local/src
```
**#wget** http://prdownloads.sourceforge.net/sourceforge/nagiosplug/nagios-plugins-1.4.15.tar.gz

- **# tar xzf nagios-plugins-1.4.15.tar.gz**
- **# cd nagios-plugins-1.4.15**
- **# ./configure --with-nagios-user=nagios --with-nagios-group=nagios**
- **# make**
- **# make install**

**<sup>#</sup> htpasswd2 -c /usr/local/nagios/etc/htpasswd.users nagiosadmin**

 On peut tester s"il y"a aucune erreur dans la configuration de nagios suite à l"exécution de la commande suivante :

```
# /usr/local/nagios/bin/nagios -v /usr/local/nagios/etc/nagios.cfg
```
Cette commande de vérification se fera automatiquement grâce à Centreon et à chaque modification de la configuration de Nagios.

 Il vaut mieux changer la permission du répertoire /usr/local/nagios/var/rw afin de pouvoir effectuer des actions depuis l"interface de nagios.

**# chown nagios:nagcmd /usr/local/nagios/var/rw**

# **Installation NDOUtils-1.4b9**

## **Installation des librairies et pré-requis nécessaires**

Installation de puis le yast :

**MySQL**: mysql, mysql-client.

# **Installation de NDOutils**

**# cd /usr/local/src**

```
# wget http://prdownloads.sourceforge.net/sourceforge/nagios/ndoutils-1.4b9.tar.gz
```
- **# tar xzf ndoutils-1.4b9.tar.gz**
- **# cd ndoutils-1.4b9**

```
# ./configure --prefix=/usr/local/nagios --enable-mysql --disable-pgsql --with-
```

```
ndo2db-user=nagios --with-ndo2db-group=nagios --with-mysql=/usr/lib/mysql
```
 **# make**

Installation des binaires et installation des fichiers de configuration des binaires Ndo2db et ndomod.

- **# cp src/ndomod-3x.o /usr/local/nagios/bin/ndomod.o**
- **# cp src/ndo2db-3x /usr/local/nagios/bin/ndo2db**
- **# cp src/log2ndo src/file2sock /usr/local/nagios/bin**
- **# cp config/ndo2db.cfg-sample /usr/local/nagios/etc/ndo2db/cfg**
- **# cp config/ndomod.cfg-sample /usr/local/nagios/etc/ndomod.cfg**
- **# chmod 774 /usr/local/nagios/bin/ndo\***
- **# chown nagios:nagios /usr/local/nagios/bin/ndo\***
- **# chown nagios:nagios /usr/local/nagios/etc/ndo\***

Récupération du script d"utilisation :

**# cp daemon-init /etc/init.d/ndo2db # chmod +x /etc/init.d/ndo2db**

# **Installation Centreon-2.1.10**

- **# cd /usr/local/src**
- **# wget** http://downloads.centreon.com/index.php?id=144
- **# tar xzf centreon-2.1.10.tar.gz**
- **# cd centreon-2.1.10**
- **# ./install.sh -i**

```
you accept GPL license ?
[y/n], default to [n]:
> y
Do you want to install : Centreon Web Front
[y/n], default to [n]:
> y
Do you want to install : Centreon Nagios Plugins
[y/n], default to [n]:
> y
Do you want to install : Centreon Snmp Traps process
[y/n], default to [n]:
> y
Do you want me to create this directory ? [/usr/local/centreon]
[y/n], default to [n]:> y
Path /usr/local/centreon OK
Do you want me to create this directory ? [/etc/centreon]
[y/n], default to [n]:> y
/usr/local/nagios/bin/nagios OK
Where is your NDO ndomod binary ?
default to [/usr/sbin/ndomod.o]>
/usr/local/nagios/bin/ndomod.o OK
Do you want me to configure your sudo ? (WARNING)
[y/n], default to [n]:> y
Configuring Sudo OK
Do you want to add Centreon Apache sub configuration file ?
[y/n], default to [n]:> y
Create "/etc/apache2/conf.d/centreon.conf" OK
Configuring Apache OK
Do you want to reload your Apache ?
[y/n], default to [n]:> y
Reloading Apache service OK
Do you want me to create this directory ? [/var/run/centreon]
[y/n], default to [n]:> y
Path /var/run/centreon OK
Do you want me to create this directory ? [/var/lib/centreon]
[y/n], default to [n]:> y
Path /var/lib/centreon OK
```

```
Do you want me to install CentStorage init script ?
[y/n], default to [n]:> y
CentStorage init script installed OK
Do you want me to install CentStorage run level ?
[y/n], default to [n] > yDo you want me to install CentCore init script ?
[y/n], default to [n]:> y
CentCore init script installed OK
Do you want me to install CentCore run level ?
[y/n], default to [n] > yDo you want me to create this directory ? [/var/lib/centreon/centplugins]
[y/n], default to [n]:> y
Path /var/lib/centreon/centplugins OK
```
 Une deuxième partie concerne la suite d"installation de Centreon à travers l"interface graphique où on définisse l"administrateur de Nagios, l"accès à la base de données, les noms des bases de Centreon à créer…

# *Annexe B*

# <span id="page-62-0"></span>**Installation de NSClient**

#### **Partie Serveur (Machine Windows Distante)**

Il faudra installer et configurer NSClient++ sur le serveur Windows

- Télécharger la version NSClient-0.3.8.75.
- Dézipper le client sous le répertoire C:\NSClient++-Win32-0.3.8.
- Ouvrir une commande DOS (cmd.exe)
- Entrer les commandes suivantes :

 $C:\cdots$  NSClient++-Win32-0.3.8

C:\cd NSClient++-Win32-0.3.8\NSClient++.exe/install

L"installation est donc achevée, vérifions donc que le service est autorisé à "Interagir avec le bureau" (marquer Local system account et Allow service to interact with desktop dans l"onglet « Log On » du gestionnaire de service) en ouvrant le gestionnaire des services.

On passe maintenant à la modification du fichier de configuration sous c://nsclient/NSC.INI.

Décommenter dans la première section [modules] tout les modules sauf **CheckWMI.dll** et **RemoteConfiguration.dll**

Décommenter la ligne **allowed\_hosts** dans la section [Settings] et ajoutant l'adresse du serveur Nagios aussi pour des mesure de sécurité on a la possibilité d"attribuer un password pour accéder à NSClient.

#### **[Setting]**

#### ;# OBFUSCATED PASSWORD

; This is the same as the password option but here you can store the password in an obfuscated manner.

; \*NOTICE\* obfuscation is \*NOT\* the same as encryption, someone with access to this file can still figure out the

; password. Its just a bit harder to do it at first glance.

;obfuscated\_password=Jw0KAUUdXlAAUwASDAAB

# PASSWORD

This is the password (-s) that is required to access NSClient remotely. If you leave this blank everyone will be able to access the daemon remotly.

#### **password=admin**

#### # ALLOWED HOST ADDRESSES

This is a comma-delimited list of IP address of hosts that are allowed to talk to the all daemons. If leave this blank anyone can access the deamon remotly (NSClient still requires a valid password).The syntax is host or ip/mask so 192.168.0.0/24 will allow anyone on that subnet access

**allowed\_hosts= 192.168.0.107**

#### **Démarrage NSClient:**

C:\cd NSClient++-Win32-0.3.8\NSClient++.exe/**start**

**Arrêt NSClient** 

C:\cd NSClient++-Win32-0.3.8\NSClient++.exe/**stop** 

# **Partie Cliente (serveur Nagios)**

Juste on doit vérifier la présence de la commande check nt sous /usr/local/nagios/libexec sinon le télécharger et l"ajouter parmi les autres commandes.

Depuis le terminal du serveur nagios testons si la machine Windows distante répond en tapant la commande suivante qui doit renvoyer la version de NSClient++ installée :

**#cd /usr/local/nagios/libexec #./check\_nt -H 62.245.223.181 –s admin –p 12489 –v CLIENTVERSION**

 **NSClient++ 0.3.8.75** 

Maintenant que tout est prêt dans la machine Windows distante à superviser, on a plus qu"à ajouter la machine au serveur Nagios et essayer de récupérer les informations nécessaires grâce à la commande **check\_nt** qui permet d"interroger à distance l"agent NSClient.

# *Annexe C*

# **Installation de NRPE**

# **Partie Cliente (Serveur Linux)**

Accéder au serveur Linux à superviser en tant que **root** et suivre les étapes suivantes :

- Création d"un utilisateur et groupe.
	- **# cd /usr/sbin**
	- **# useradd nagios**
	- **# passwd nagios**
	- **# groupadd nagios**
	- **# usermod -G nagios nagios**

Téléchargement, décompression et Installation des plugins Nagios Nagios-plugins-1.4.15

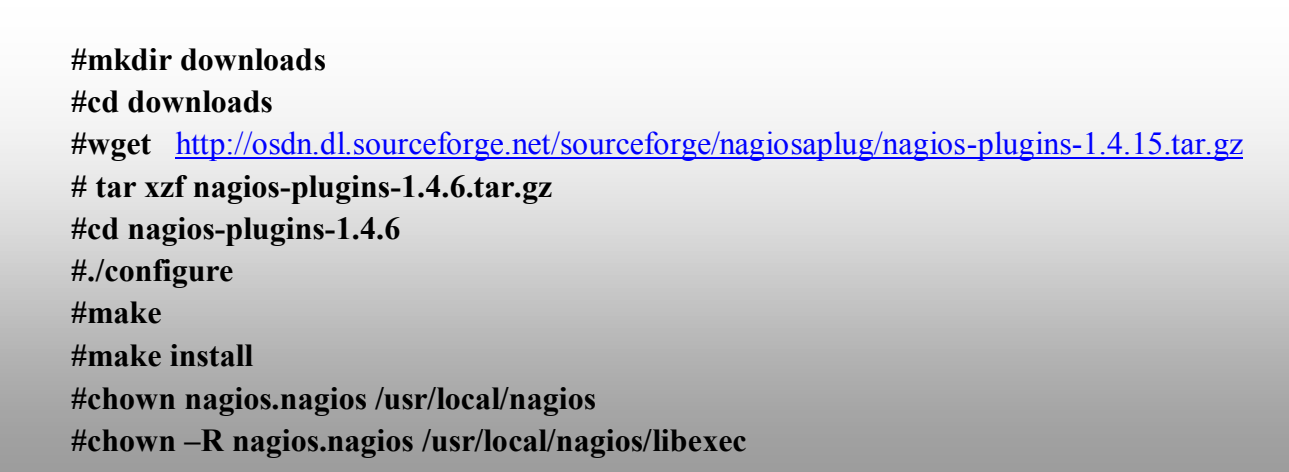

Téléchargement, décompression et Installation du plugin nrpe-2.12.

**#wget** http://osdn.dl.sourceforge.net/sourceforge/nagios/nrpe-2.12.tar.gz **#tar xzf nrpe-2.12.tar.gz #cd nrpe-2.12 #./configure #make all #make install-plugin #make install-daemon #make install-daemon-config #make install-xinetd**

L"installation est donc achevée, Passons à la configuration de /usr/local/nagios/etc/nagios/nrpe.cfg.

**Allowed\_host = @ du serveur nagios**

Et ajouter la ligne suivante dans /etc/services :

**nrpe 5666/tcp # NRPE** 

Finalement lancer le deamon XINETD relatif à NRPE :

#### **# /etc/init.d/xinetd start**

On peut aussi utiliser les commandes suivante pour stopper, redémarrer ou déterminier l"état du processus (démarré, stoppé) :

**# /etc/init.d/xinetd stop # /etc/init.d/xinetd status # /etc/init.d/xinetd restart**

## **Au niveau du serveur Nagios**

Au niveau du serveur serveur Nagios on refait les mêmes étapes pour l"installation de NRPE.

- Les plugins sont déjà installés.
- Téléchargement, décompression et Installation du plugin nrpe-2.12.

**#wget** http://osdn.dl.sourceforge.net/sourceforge/nagios/nrpe-2.12.tar.gz **#tar xzf nrpe-2.12.tar.gz #cd nrpe-2.12 #./configure #make all #make install-plugin #make install-daemon #make install-daemon-config #make install-xinetd**

Finalement lancer le deamon XINETD relatif à NRPE :

## **# /etc/init.d/xinetd start**

Depuis le terminal du serveur nagios testons si la machine Windows distante répond en tapant la commande suivante qui doit renvoyer la version de NSClient++ installée :

**#cd /usr/local/nagios/libexec #./check\_nrpe –H @serveur-distant**

Vérifier que les requêtes (TCP sur port 12489) ne sont pas bloquées par un firewall sinon ajouter une règle pour autoriser le Firewall IPtable.

# *Annexe D*

# **Notification par mail**

# **Définitions**

### **Serveur SMTP**

Serveur smtp signifie « Serveur Simple Mail Transfert Protocol » et se traduit par « protocole simple de transfert de courrier » en français. Un serveur smtp est un serveur de courrier. Il gère le transfert du courrier électronique vers les différents serveurs de messagerie électronique. De plus, il permet l'envoi de mail à partir des ordinateurs clients. C'est pourquoi, il est utile de spécifier un serveur pop et un serveur smtp lors de la configuration du logiciel du mail

# **Postfix**

Il sert à l"envoi des notifications vers votre serveur de messagerie.

### **Mailx :**

Offrant un binaire « mail » commande qui permet de tester l"envoie des mails.

# **Installations**

Installer mailx et posix depuis les sources, à travers l"interface yast ou la commande

### **# Zypper install mailx, postfix**

# **Configuration :**

 $\triangleright$  Modifier le fichier /etc/potfix/mail.cfg comme suit :

```
myhostname = MoniterServ
      mydestination = rfronteau-laptop, localhost.localdomain, localhos
relayhost = smtp.orange.fr
```
 **Myhostname :** Le nom du myhostname doit être équivalent au nom de votre machine (nom qu"on retrouve dans /etc/hosts ou /etc/hostname).

• Le mydestinitation doit être identique au myhostname. En aucun cas c'est 2 valeurs doivent être différentes car ça ne fonctionnera pas ou plus.

 **relayhost** sert à renseigner l"IP ou le nom DNS du serveur de messagerie utiliser pour router votre courrier.

 On modifie depuis l"interface de nagios dans **Configuration>command>notifications** on modifie le script de **« host-notify**-by-**email » et « service-notify-by-email »** en y ajoutant la commande de test **« mail »** au lieu de @MAIL@ :

**/usr/bin/printf "%b" "\*\*\*\*\* centreon Notification \*\*\*\*\*\n\nType:\$NOTIFICATIONTYPE\$\nHost: \$HOSTNAME\$\nState: \$HOSTSTATE\$\nAddress: \$HOSTADDRESS\$\nInfo: \$HOSTOUTPUT\$\nDate/Time: \$DATE\$/\$TIME\$" | mail -s "Host \$HOSTSTATE\$ alert for \$HOSTNAME\$!" \$CONTACTEMAIL\$**